# <span id="page-0-1"></span>**Manual do Usuário - Projetor Dell™ 3200MP**

As informações contidas neste documento foram encaminhadas pelo fornecedor do referido aparelho sem a verificação independente da Dell e estão sujeitas aos seguintes [termos e condições](#page-0-0).

[Instruções de segurança](#page-1-0) [Sobre o projetor](#page-2-0) **[Instalação](#page-8-0)** [Usando seu projetor](#page-15-0) [Resolução de Problemas](#page-28-0) **[Especificações](#page-30-0)** [Avisos de regulamentação](#page-32-0) [Entrar em contato com a Dell](#page-38-0)

# **Notas, Avisos e Precauções**

**ZA NOTA:** UMA NOTA indica uma informação importante que pode ajudar na melhor utilização de seu projetor.

**AVISO:** UM AVISO informa sobre o dano potencial para o aparelho e diz como evitar o problema.

**PRECAUÇÃO: A PRECAUÇÃO indica um dano potencial para o aparelho, lesão pessoal ou morte.**

#### **As informações contidas neste documento estão sujeitas a alterações sem prévio aviso. ©2002 Coretronic Corporation. ©2002 Dell Computer Corporation. Todos os direitos reservados.**

A reprodução sob qualquer forma sem a permissão expressa da Dell Computer Corporation é estritamente proibida.

As marcas comerciais usadas neste texto: *Dell* e o logo *DELL* são marcas comerciais da Dell Computer Corporation; *DLP* e *Texas Instruments* são marcas comerciais da Texas Instruments Corporation; *Microsoft* e *Windows* são marcas comerciais registradas da Microsoft Corporation. *Macintosh* é uma marca comercial registrada da Apple Computer, Inc.

Outras marcas e nomes comerciais podem ser usados neste documento fazendo referência às entidades detentoras das marcas e nomes dos seus produtos. A Dell Computer Corporation se isenta de qualquer interesse em propriedade de marcas e nomes comerciais que não pertençam à própria empresa .

#### <span id="page-0-0"></span>**Termos e Condições**

As informações contidas neste documento, incluindo todas as instruções, precauções, aprovações regulamentares e certificados foram encaminhadas a Dell pelo fabricante e não foram verificadas independentemente ou testadas pela Dell. A Dell não se responsabiliza por danos causados por falha no cumprimento destas instruções.

Todas as declarações ou reivindicações sobre propriedades, capacidades, velocidades ou qualificações das partes referidas neste documento foram feitas pelo fabricante e não pela Dell. A Dell nega possuir qualquer conhecimento sobre a exatidão, totalidade ou evidência a respeito de qualquer declaração desta natureza.

**November 2002 Rev. A01**

# <span id="page-1-0"></span>**Instruções de segurança: Projetor Dell™ 3200MP**

# **Precauções**

Use as seguintes diretrizes de segurança para ajudar a proteger seu projetor contra dano em potencial e para assegurar sua própria segurança:

- A lâmpada fica muito quente com o uso. Não tente substituir a lâmpada após o uso até que o projetor esfrie por aproximadamente 30 minutos e siga todas as instruções no item "Substituindo a Lâmpada."
- Não toque na lâmpada em nenhum momento. A lâmpada pode explodir devido a manuseio inadequado incluindo o toque no bulbo ou no vidro da lâmpada.
- Remova a tampa da lente antes de ligar o projetor. A não obediência a esteaviso pode fazer com que a tampa da lente atinja altas temperatures.
- Para não danificar o projetor e a lâmpada, deixe o ventilador funcionar por 2 minutos antes de desligar o projetor.
- O controle remoto inclui um laser Classe II que emite radiação. Para reduzir o risco de lesão, não olhe diretamente para a luz do laser e não aponte o laser para os olhos de ninguém.
- Não bloqueie as fendas de ventilação e aberturas do projetor.
- Desconecte o cabo de força da tomada na parede se o projetor não for usado por um longo período.
- Não use o projetor em um local extremamente quente, frio ou úmido.
- Não use o projetor em áreas sujeitas à muita poeira ou sujeira.
- Não use o projetor próximo de qualquer aparelho que gere forte campo magnético.
- Não deixe o projetor sob luz solar direta.
- Não olhe dentro da lente enquanto o projetor estiver ligado, a luz brilhante pode ferir seus olhos.
- Pra reduzir o risco de choque elétrico não exponha o projetor à chuva ou umidade.
- Para evitar choque elétrico, não abra ou desmonte o projetor mais do que o necessário para a substituição da lâmpada.
- Para evitar danos ao projetor, assegure-se de que a lente de zoom e o pé de elevação do projetor estejam totalmente recolhidos antes de mover o projetor ou colocá-lo na embalagem para transporte.
- Desligue e desconecte-o projetor da tomada na parede antes de limpá-lo. Use um pano úmido com detergente suave para limpar a caixa do projetor. Não use limpadores abrasivos, ceras ou solventes.

[Voltar à Página de Conteúdos](#page-0-1)

# <span id="page-2-0"></span>**Sobre o seu projetor: Projetor Dell™ 3200MP**

- **[Características](#page-2-1)**
- **E**quipamento
- **[Unidade Principal](#page-3-0)**
- **[Painel de Controle](#page-4-0)**
- **[Portas de Conexão](#page-5-0)**
- [Controle Remoto com a Função de Mouse e Apontador a Laser](#page-5-1)

#### <span id="page-2-1"></span>**Características**

- Tecnologia DLP™ Texas Instrument chip individual de 0,7"
- $\Box$  High contrast, double data rate (DDR) digital micromirro device.
- Píxels realmente endereçáveis XGA, 1024 x 768
- $\Box$  Design compacto leve de 3,5 lbs (1,6 kgs)
- 1300 ANSI lumens brilho(Max), 1200 ANSI lumens brilho (Média)
- Auto imagem redimensionável para 1024 x 768 tela cheia com compatibilidade de compressão em  $\Box$ escala para UXGA, SXGA+, SXGA, XGA, SVGA, VGA e MAC.
- Avançado hardware de imagens em movimento adaptável a ativação 3:2 e 2:2 sem entrelaçamento  $\Box$ de imagens
- Lâmpada P-VIP de 150 Watts, substituível pelo usuário
- □ Compatibilidade com os computadores Macintosh®
- Compatibilidade com NTSC, NTSC4.43, PAL, PAL-M, PAL-N, SECAM e HDTV (1080i, 720P, 576P,  $\Box$ 480i/P)
- Controle remoto com a função de mouse e apontador a laser
- Conexão M1-DA para conectividade de vídeo digital e analógico.
- Compatibilidade com TV de alta definição
- □ OSD amigável multilíngue
- Correção Eletrônica Avançada de Distorção.
- Painel de controle amigável com luz de fundo
- **Embalagem para transporte incluída**

#### <span id="page-2-2"></span>**Equipamento**

Seu projetor é acompanhado de todos os itens mostrados abaixo. Certifique-se de que você recebeu todos os itens e [entre em contato com a Dell](#page-38-0) caso esteja faltando algum.

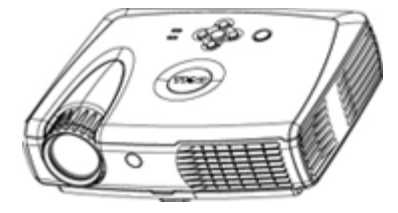

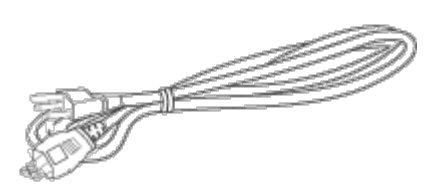

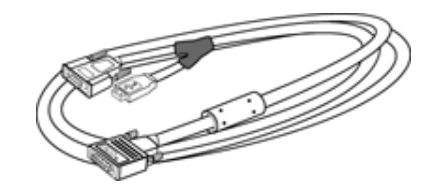

**Unidade principal Cabo de Alimentação Cabo M1-A para VGA**

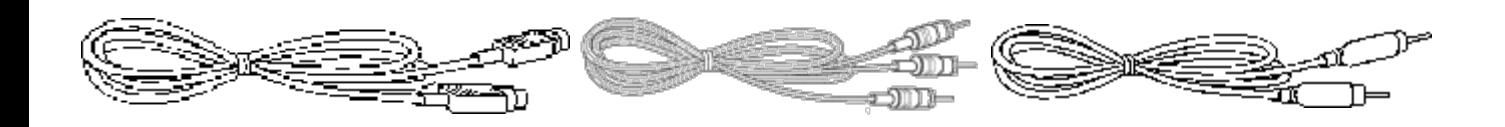

**Cabo deS-Vídeo Cabo de Áudio RCA Cabo de Vídeo Composto**

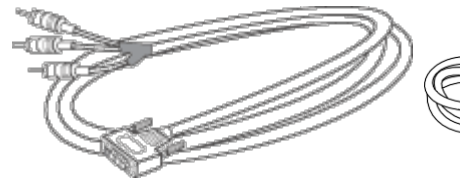

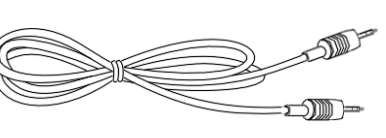

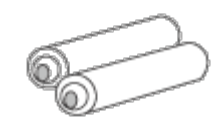

**Cabo mini-pino para mini-pino Batteries (2)**

**Cabo de sinal M1-A paraHDTV/Componente**

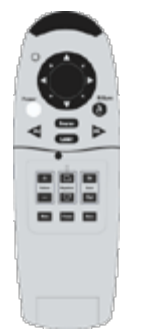

**Controle Remoto com função de mouse e apontador a laser**

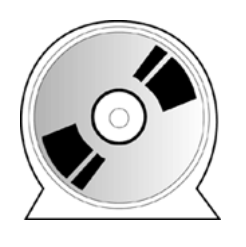

*Manual do usuário do projetor Dell 3200MP*

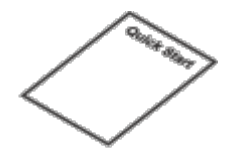

*Guia de inicialização rápida do projetor Dell 3200MP*

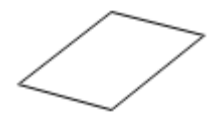

*Manual de garantia e segurança do projetor Dell 3200MP* **Manual do Proprietário Embalagem para Transporte**

<span id="page-3-0"></span>**Unidade Principal**

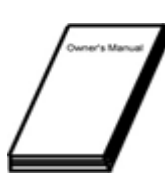

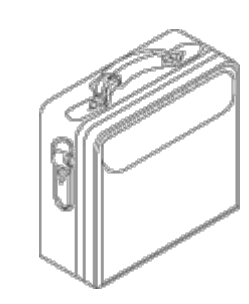

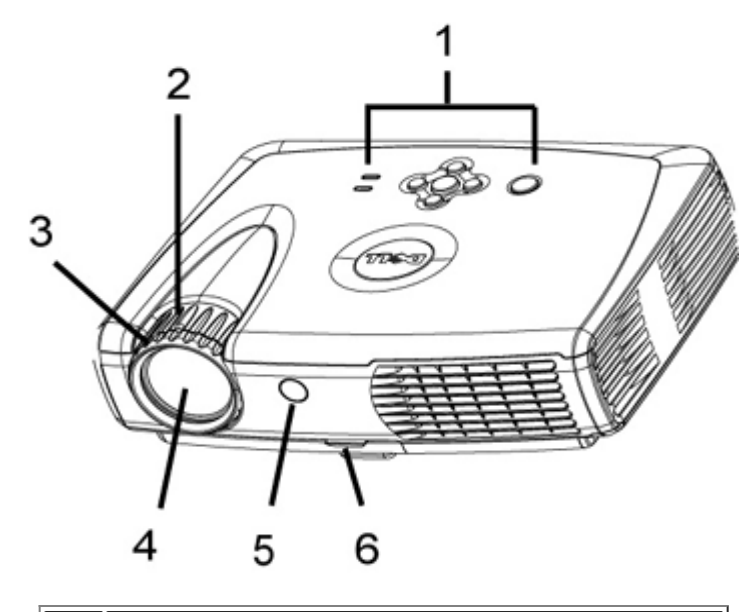

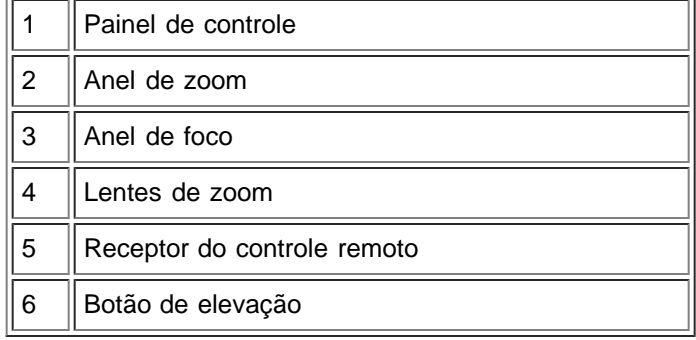

### <span id="page-4-0"></span>**Painel de Controle**

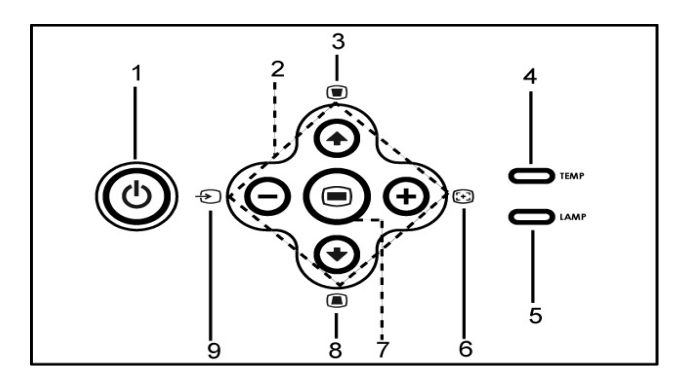

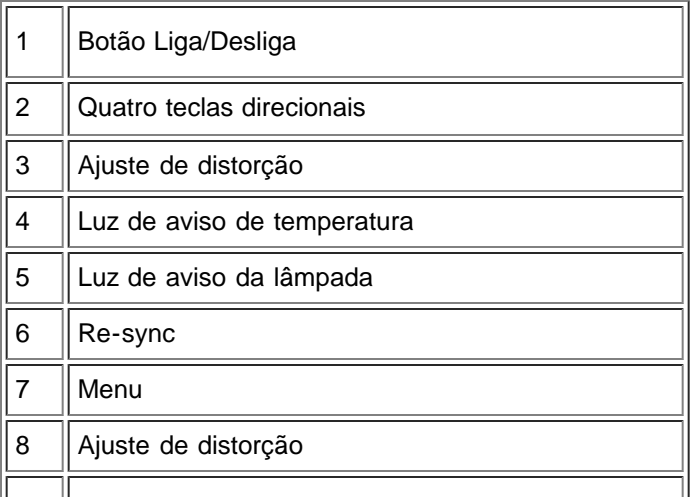

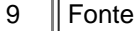

#### <span id="page-5-0"></span>**Portas de conexão**

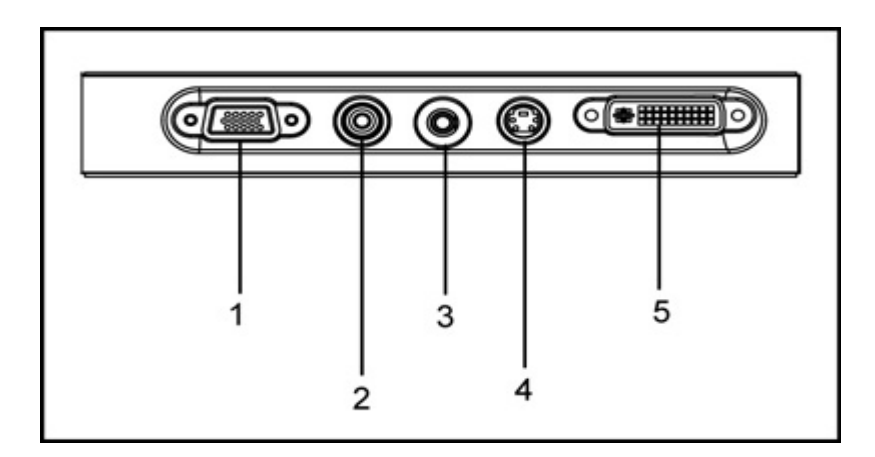

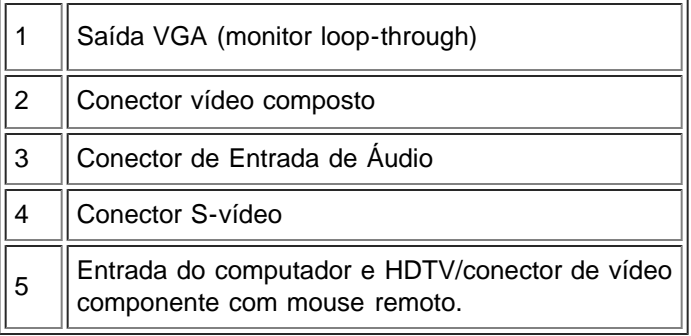

<span id="page-5-1"></span>**Controle remoto com a função de mouse e apontador a laser**

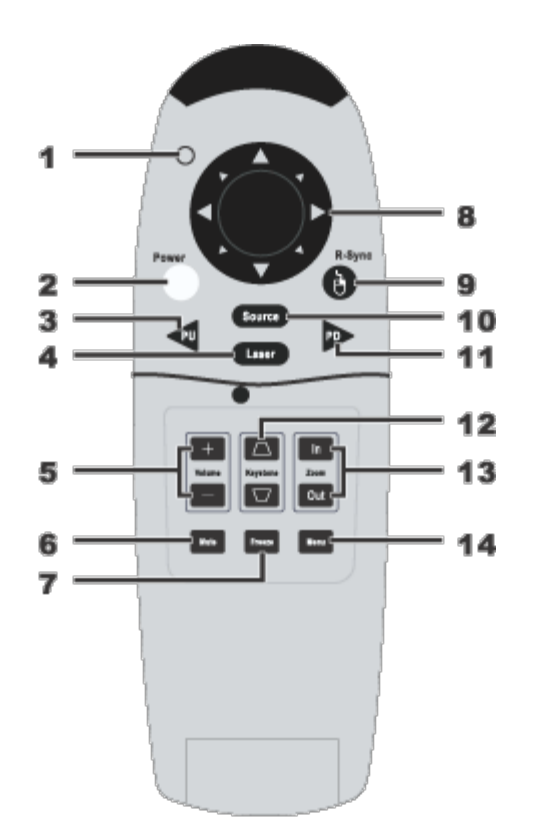

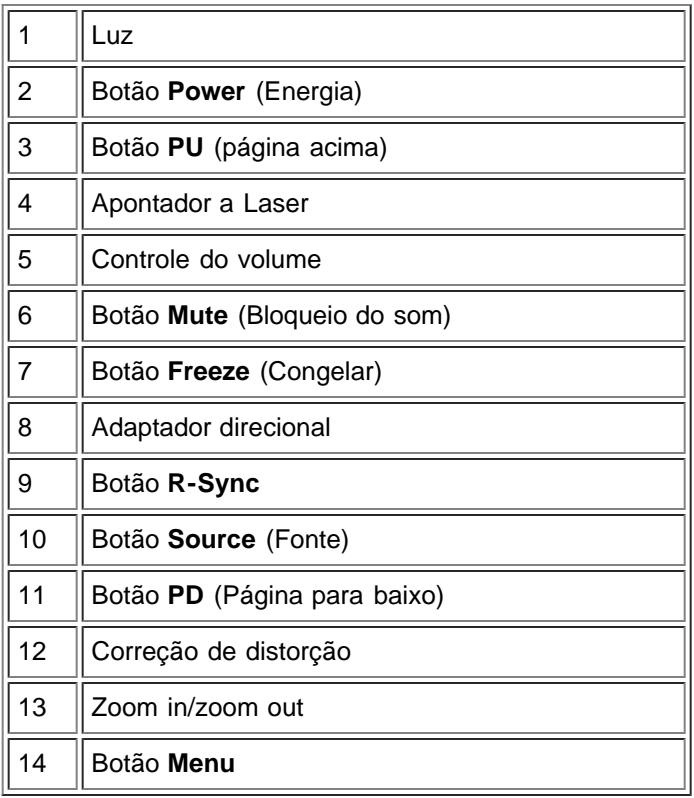

Al Aviso: O controle remoto tem um laser classe II que emite radiação. Para reduzir o risco de lesão nos olhos, não olhe diretamente para a luz do laser no controle remoto e não aponte o laser para os olhos de ninguém.

**Descarte da Pilha:** O controle remoto do projetor usa pilhas de Zinco-Manganês. Se for necessário substituir as pilhas, consulte a *guia de inicialização rápida do projetor Dell*

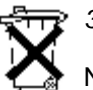

# *3200MP*.

Não descarte as pilhas usadas junto com o seu lixo doméstico. Entre em contacto com o serviço de coleta de lixo para ser informado sobre o endereço do depósito de pilhas mais próximo.

[Voltar à Página de Conteúdos](#page-0-1)

# <span id="page-8-0"></span>**Instalação: Projetor Dell™ 3200MP**

**OConectando o Projetor** Ativar/Desativar a Projeção Ajustando a Imagem Projetada

Substituindo a Lâmpada

**Conectando o Projetor**

#### **A. Ao Computador**

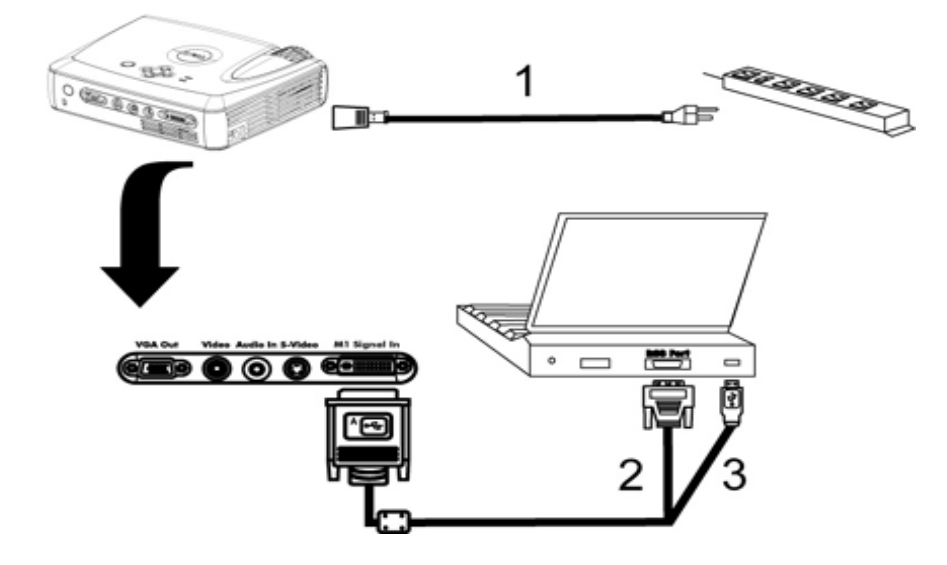

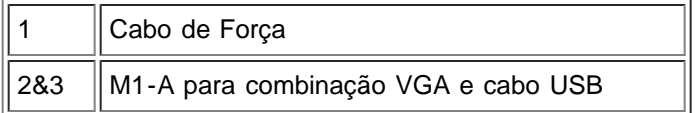

**B. Ao DVD Player:** Existem 3 métodos possíveis de conectar a um DVD player.

**1. Conectar com cabo componente:**

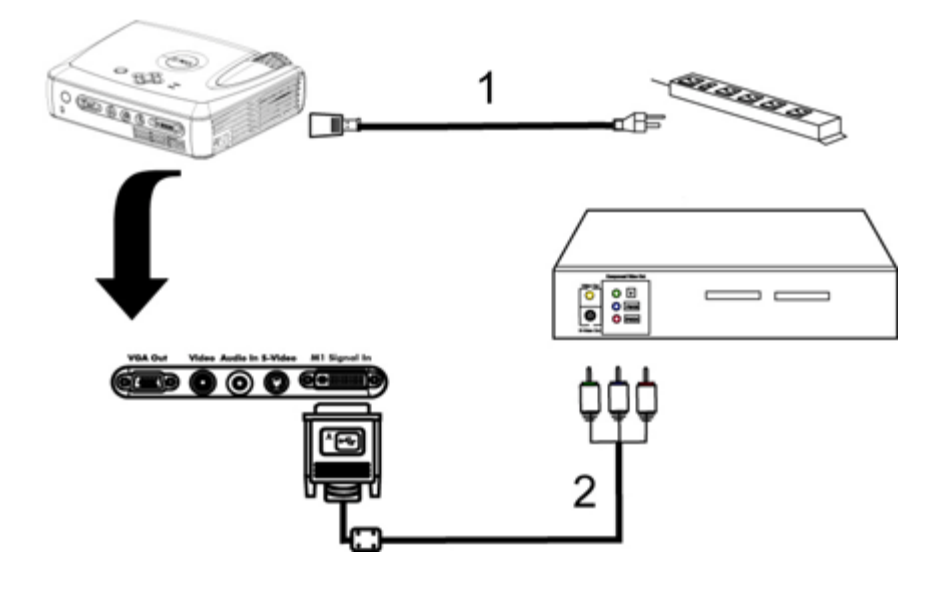

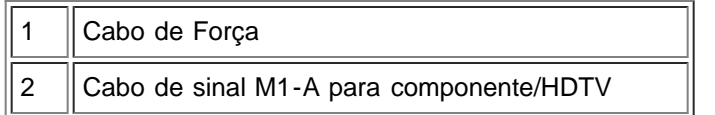

### **2. Conectar com cabo S-vídeo:**

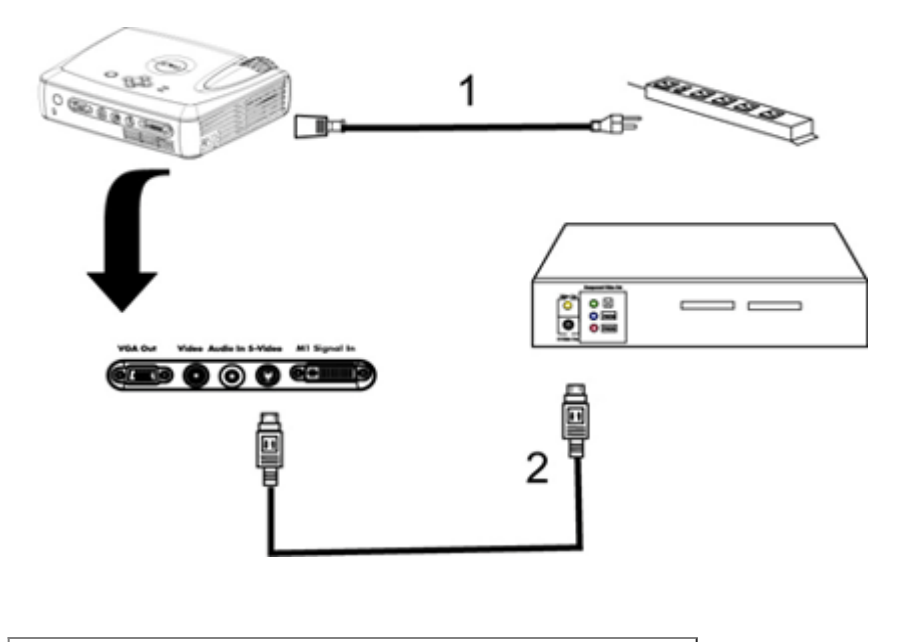

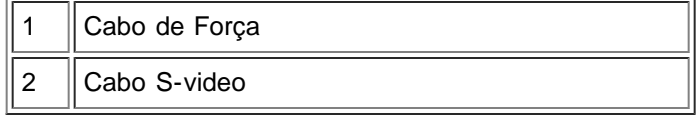

#### **3. Conectar com cabo composto:**

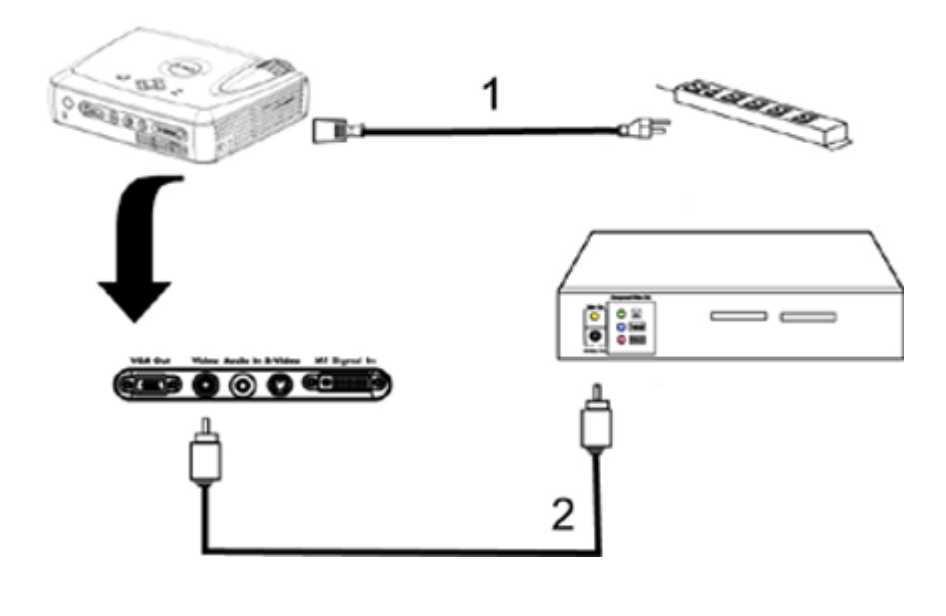

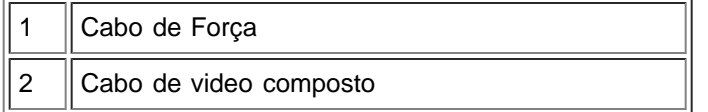

#### **Ativar/Desativar a Projeção**

Ativando o Projetor:

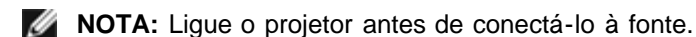

- 1. Remova a tampa das lentes.
- 2. Assegure-se de que o cabo de força e o(s) cabo(s) apropriado(s) para o sinal estão conectados corretamente. A luz do botão Power (Energia) piscará na cor verde.
- 3. Pressione o botão Power (Energia) para ligar o projetor. A logomarca da Dell será exibida por 30 segundos.
- 4. Ligue a fonte (computador, computador portátil, DVD, etc.). O projetor detectará sua fonte automaticamente.
- Se a mensagem "Searching for signal.." (Procurando sinal) aparecer na tela, certifique-se de que o(s) cabo(s) para o sinal apropriado esteja(m) conectado corretamente. ·
- Se estiver conectando múltiplas fontes para o projetor simultaneamente, pressione o botão **Source** (Fonte) no [controle remoto](#page-5-1) ou [painel de controle](#page-4-0) para selecionar a fonte desejada.

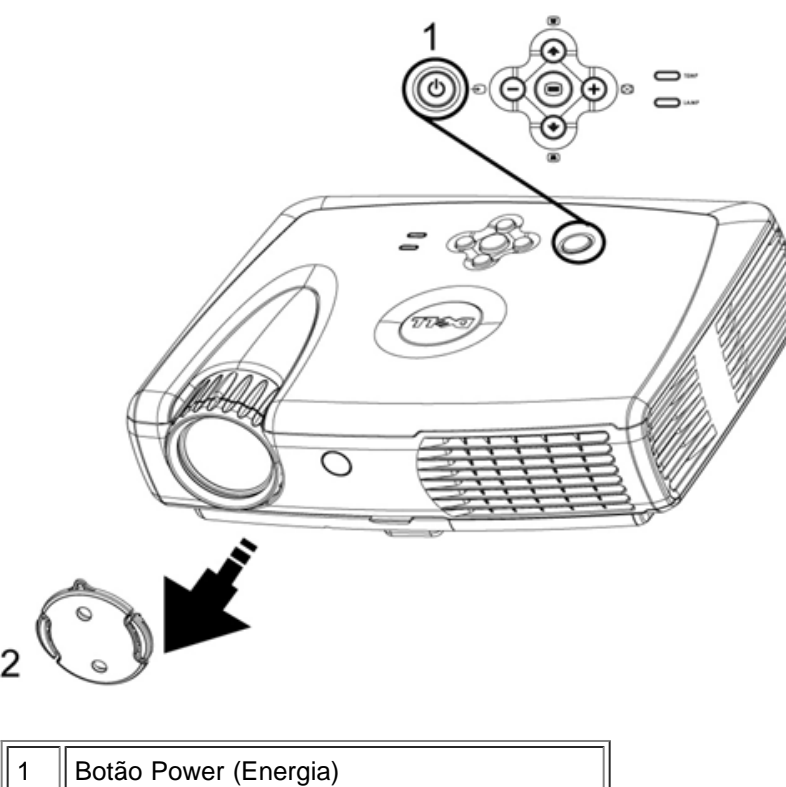

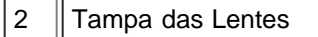

#### Desativando o Projetor

NÃO DESCONECTE O PROJETOR ANTES DE DESATIVAR ADEQUADAMENTE O PROJETOR, SEGUINDO OS PASSOS ABAIXO.

- 1. Pressione o botão Power (Energia) para desligar o projetor. A mensagem Power off the lamp? (Desligar a lâmpada?) aparece no OSD.
- 2. Pressione o botão Power (Energia) novamente. Os ventiladores continuarão a operar por 2 minutos.
- 3. Se a luz de **LAMP** aparecer na cor laranja fixa, substitua a lâmpada.
- 4. Se a luz de **TEMP** aparecer na cor laranja fixa, o projetor está superaquecido. O vídeo é desligado automaticamente. Tente ligar o vídeo novamente após o resfriamento do projetor. Se o problema persistir, [entre em contato com a Dell.](#page-38-0)
- 5. Se a luz de **TEMP** estiver piscando na cor laranja, um ventilador do projetor falhou e o projetor irá desligar automaticamente. Se o problema persistir, [entre em contacto com a Dell](#page-38-0).
- 6. Desconecte o cabo de força da tomada elétrica e do projetor.
- 7. Ao pressionar o botão Power (Energia) enquanto o projetor estiver sendo usado, a mensagem Power off the lamp? (Desligar a lâmpada?) aparece na tela. Para limpá-la da tela, pressione qualquer botão no painel de controle ou ignore-a e ela desaparecerá após 5 segundos.

#### **Ajustando a Imagem Projetada**

#### Ajustando a Altura do Projetor

Para elevar o projetor:

- 1. Pressione o botão elevador.
- 2. Levante o projetor para o ângulo de exibição desejado, e depois solte o botão para fixar o pé elevador na posição.
- 3. Use a roda de ajuste de inclinação para um ajuste mais preciso do ângulo de exibição.

Para abaixar o projetor:

- 1. Pressione o botão elevador.
- 2. Abaixe o projetor e depois solte o botão para fixar o pé elevador na posição.

Nota: Para evitar danos ao projetor, certifique-se que o pé elevador esteja completamente recolhido antes de colocar o projetor na embalagem de transporte.

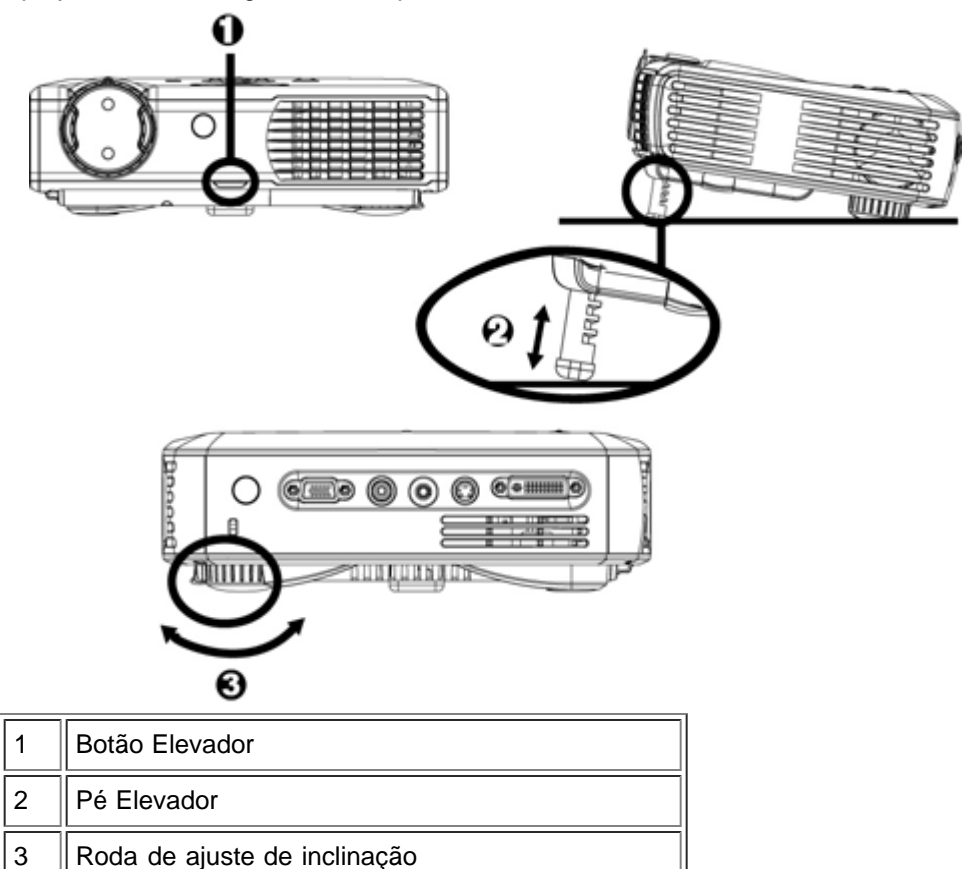

#### **Ajustando o zoom e o foco do projetor**

Б

**/!** CUIDADO: Para evitar dano ao projetor, certifique-se de que as lentes de zoom estejam totalmente recolhidas antes de mover o projetor ou colocá-lo na sua embalagem de transporte.

- 1. Gire o anel de zoom para aproximar/afastar.
- 2. Gire o anel de foco até que a imagem esteja nítida. O projetor focalizará a distâncias de 4,0 pés a 39,4 pés (1,2m a 12m).

 $\overline{\mathbf{1}}$ 

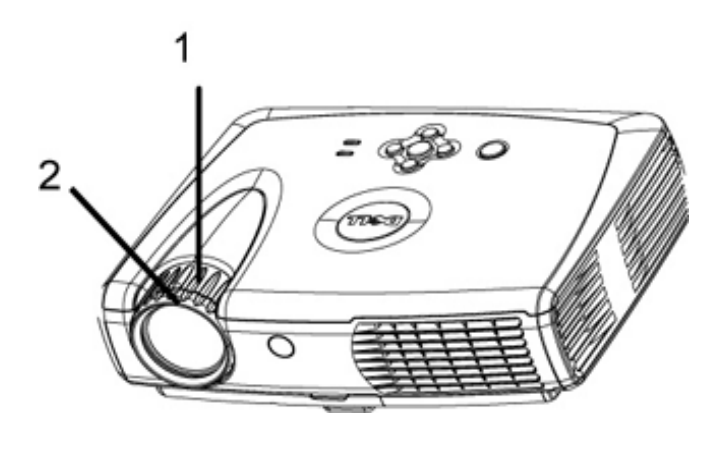

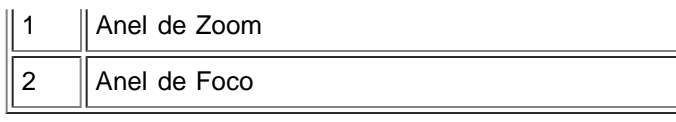

#### **Ajustandoo Tamanho da Imagem Projetada**

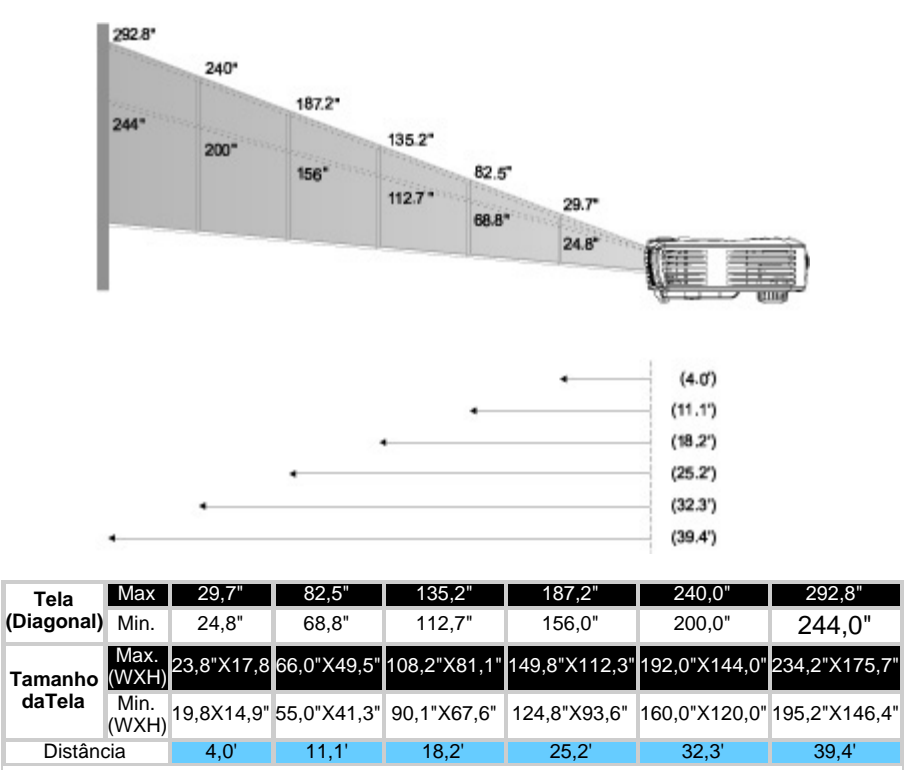

Este gráfico é somente para consulta do usuário.

#### **Substituindo a Lâmpada**

Troque a lâmpada seguindo cuidadosamente as instruções abaixo quando aparecer a mensagem na tela "**Lamp is approaching the end of its useful life. Replacement suggested.**"(A lâmpada está se aproximando do final de sua vida útil! Substituição sugerida!) Se o problema persistir, [contacte a Dell.](#page-38-0)

**1.** CUIDADO: A lâmpada ficará bastante quente com o uso. Não tente trocar a lâmpada após seu uso até que o projetor esfrie por aproximadamente 30 minutos.

#### **Procedimento para a Troca de Lâmpada:**

- 1. Desligue o projetor e desconecte o cabo de forca.
- 2. Deixe o projetor esfriar por pelo menos 30 minutos.
- 3. Solte os dois parafusos que prendem a tampa da lâmpada e remova a tampa.
- 4. Remova os dois parafusos que prendem a lâmpada.
- 5. Tire a lâmpada pela base de metal.
- 6. Reverta as etapas de 1 a 5 para instalar a nova lâmpada.
- 7. Reinstale a lâmpada selecionando o ícone **Lamp Reset** (Reposição da lâmpada) na guia **Adminstração** do OSD.
- 8. A Dell pode solicitar que as lâmpadas

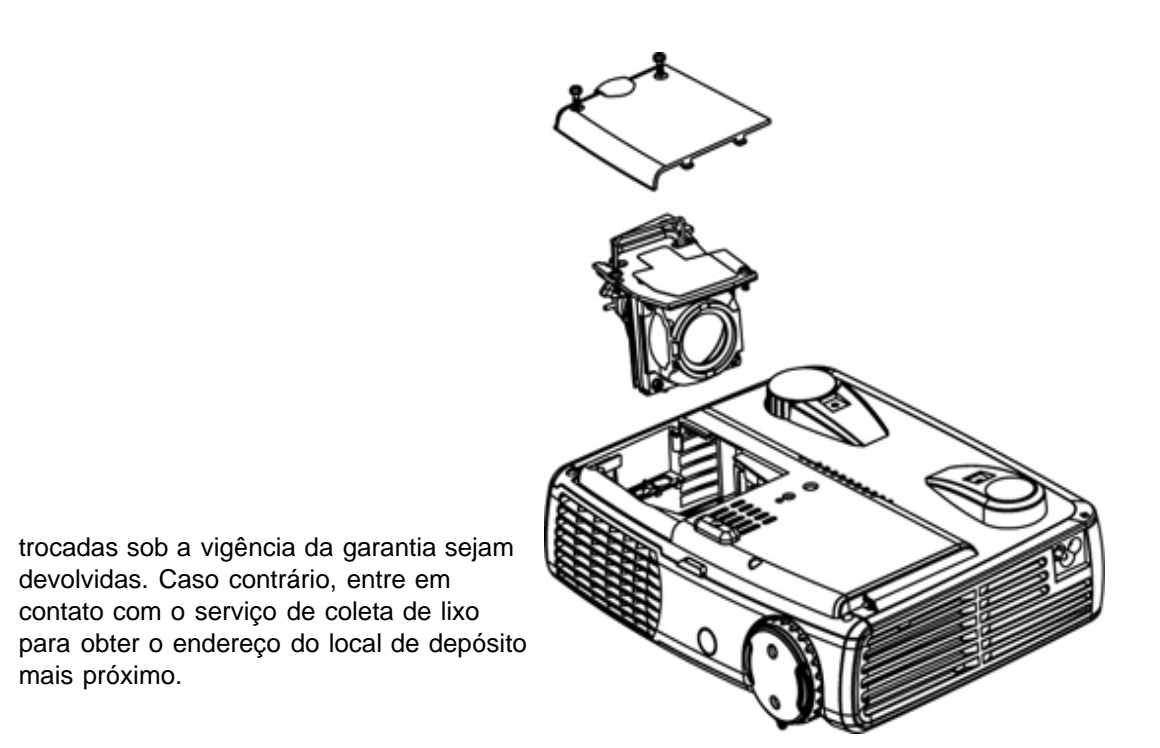

 **CUIDADO:** Não toque na lâmpada em nenhum momento. A lâmpada pode explodir devido a manuseio inadequado, incluindo o toque no vidro da lâmpada.

[Voltar à Página de Conteúdos](#page-0-1)

# <span id="page-15-0"></span>**Usando seu projetor: Projetor Dell™ 3200MP**

**Painel de Controle OControle Remoto Menus Exibidos na Tela** 

# **Painel de Controle**

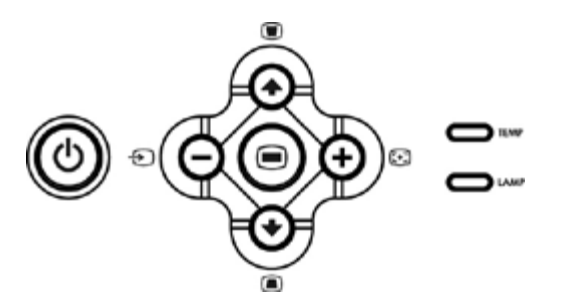

#### **Energia**

Consulte "Ativar/Desativar a Projeção ".

#### **Fonte**

Pressione **D** para percorrer as opções de fontes Analógica RGB, DVI, Vídeo Composto, Componente-I, S-vídeo e YPbPr Analógica, quando múltiplas fontes estão conectadas ao projetor.

#### **R-Sync (Resync)**

Pressione [+] para sincronizar o projetor com a fonte de entrada. R-Sync não operará se o OSD estiver sendo exibido.

### **Menu**

Pressione <sub>(a)</sub> para ativar o **OSD**. Um sinal de entrada é necessário para ativar o OSD.

#### **Quatro Teclas Direcionais**

As quatros teclas direcionais  $\bigcirc$   $\bigcirc$   $\bigcirc$   $\bigcirc$  podem ser usadas para alternar as guias no OSD.

#### **Ajuste de Distorção**

Pressione o botão ou para ajustar a distorção da imagem causada pela inclinação do projetor. (± 30 graus)

# **Controle Remoto**

- Se a tampa do controle remoto estiver fechada: O botão **R-Sync** funciona como o botão direito do mouse. O botão **Enter** funciona como o botão esquerdo do mouse.
- Se a tampa do controle remoto estiver aberta, use o adaptador direcional para navegar através das guias OSD.

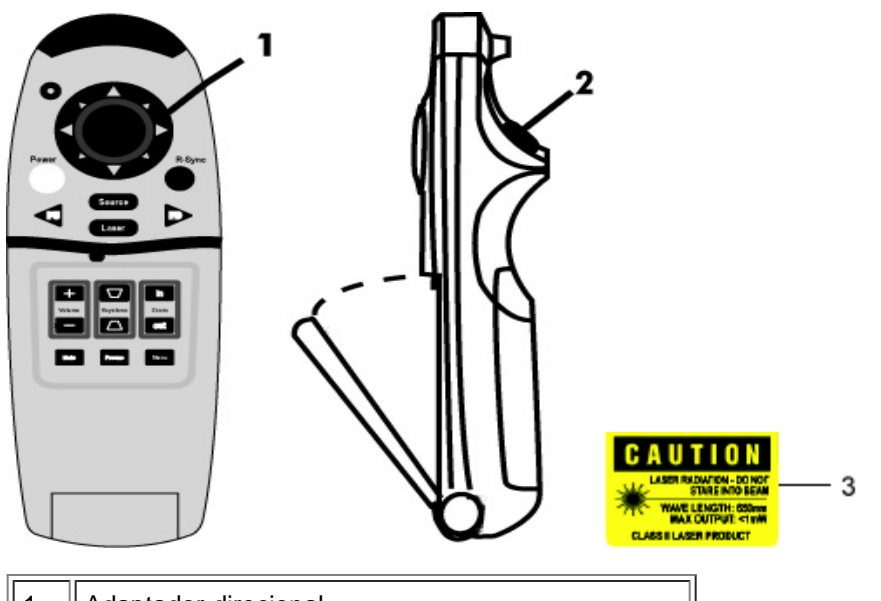

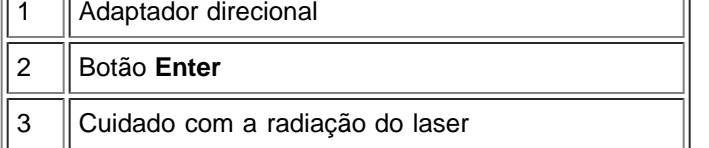

#### **Energia**

Consulte "Ativar/Desativar a Projeção ".

#### **Fonte**

Pressione o botão **Source (Fonte)** para escolher entre as fontes Analógica RGB, DVI, Vídeo Composto, Componente-I, , S-vídeo e YPbPr analógicas.

#### **R-Sync**

Se a tampa do controle remoto estiver aberta, o botão **R-Sync** sincroniza o projetor com a fonte de entrada. Se a tampa do controle remoto estiver fechada o botão **R-Sync** funciona como o botão direito do mouse.

#### **Adaptador Direcional**

O adaptador direcional pode ser usado para controlar o movimento do mouse quando a tampa do controle remoto estiver fechada. A função mouse é ativada usando o conector USB no M1-A para a combinação VGA e cabo USB entre seu computador e o projetor.

#### **Laser**

Direcione o controle remoto para a tela, pressione e mantenha o botão **Laser** para ativar a luz do laser.

#### **Página anterior**

Pressione o botão **PU** para subir a página.

#### **Página posterior**

Pressione o botão **PD** para descer a página.

#### **Menu**

Pressione o botão **Menu** para ativar o OSD. Use o adaptador direcional e o botão Enter para navegar através das opções do OSD.

#### **Zoom In/Out**

Pressione o botão **In** para ampliar digitalmente uma imagem em até 32 vezes na tela. Pressione o botão **Out** para reduzir a imagem ampliada.

#### **Congelar**

Pressione o botão **"Freeze" (Congelar)** para parar temporariamente o movimento do vídeo. Pressione este botão novamente para reiniciar.

#### **Botão Mudo**

Pressione o botão **Mute (Mudo)** para bloquear ou desbloquear o som do alto-falante do projetor.

#### **Volume**

Aumenta/diminui o volume do alto-falante.

#### **Ajuste de Distorção**

Ajusta a distorção da imagem causada pela inclinação do projetor. (± 30 graus)

#### **Enter**

Ativa o botão esquerdo do mouse quando a tampa do controle remoto estiver fechada.

# **Menus Exibidos na Tela (OSD)**

- O projetor tem um OSD de múltiplos idiomas que somente pode ser exibido quando uma fonte de entrada estiver presente.
- O OSD permite que você realize ajustes de imagem e altere uma variedade de configurações. Se a fonte for um computador, o OSD permite alterações no OSD do computador. Ao usar uma fonte de vídeo, o OSD permite alterações no OSD do vídeo. O projetor automaticamente detecta a fonte.
- Quando o OSD estiver na tela, pressione  $\Box$  ou  $\Diamond$  para navegar através das guias OSD. Exemplo: All Images (Todas as Imagens)-> Computer Image (Imagem do Computador)--> Áudio--> Management (Administração)--> Idioma--> Factory Reset --> (Padrão de Fábrica). Para fazer uma seleção na guia, pressione  $\textcircled{\scriptsize\textsf{m}}$
- Pressione  $\textcircled{\tiny A}$  ou  $\textcircled{\tiny A}$  para selecionar e ajuste as configurações pressionando  $\textcircled{\tiny A}$  ou  $\textcircled{\tiny A}$  no teclado ou botões "Left" (Esquerdo) ou "Right" (Direito) do controle remoto. Quando um item for selecionado, a cor do item muda de azul claro para azul escuro.
- Para sair do OSD, pressione si no teclado ou o botão "Enter" no controle remoto.

#### **Menu Todas as Imagens**

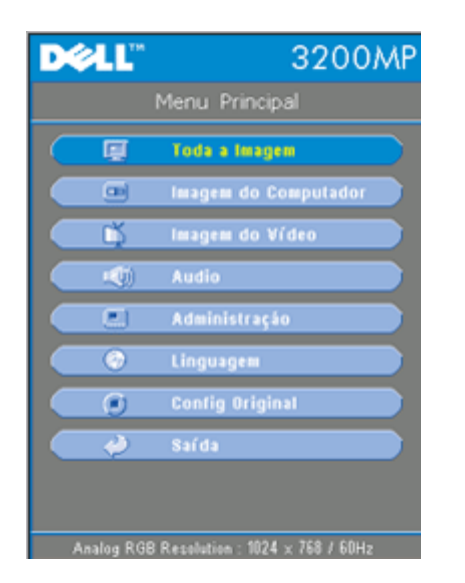

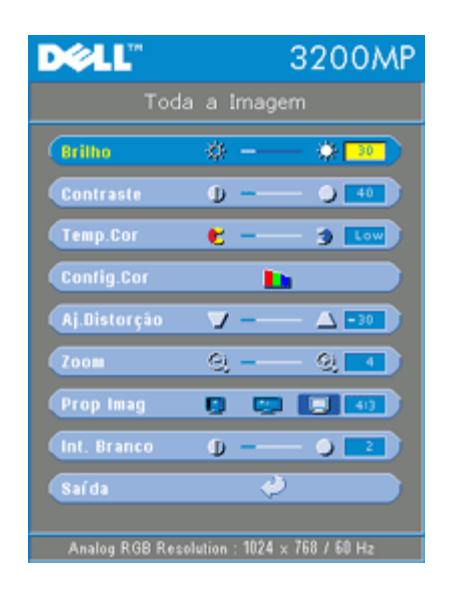

#### **Brilho**

Ajusta o brilho da imagem.

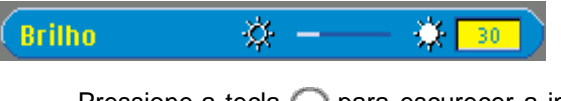

- Pressione a tecla  $\Box$  para escurecer a imagem.
- Pressione a tecla  $\left( + \right)$  para clarear a imagem.

#### **Contraste**

Controla o grau de diferença entre as partes mais claras e escuras da figura. Ajustando o contraste a quantidade de preto e branco na imagem é alterada.

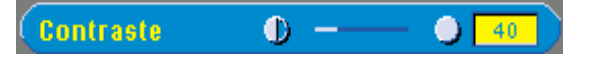

- Pressione a tecla  $\bigcap$  para diminuir o contraste.
- Pressione a tecla  $\left( + \right)$  para aumentar o contraste.

#### **Temperatura da Cor**

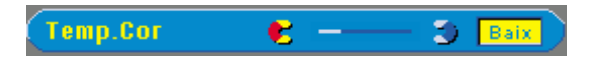

Ajusta a temperatura da cor. Com a temperatura mais alta, a tela parece mais fria; com a temperatura mais baixa, a tela parece mais quente. O modo usuário ativa os valores no menu "Configuração da Cor".

#### **Configuração da Cor**

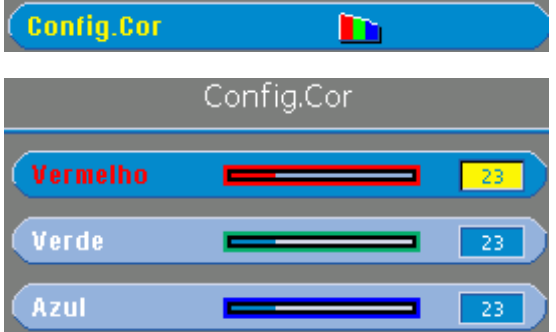

Este modo permite o ajuste manual das configurações das cores vermelha, verde e azul. Ao se modificar estes valores, a temperatura da cor é automaticamente alterada para "user" (usuário).

#### **Aj. Distorção**

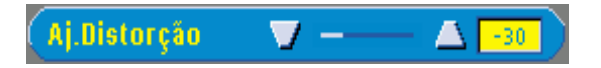

Ajusta a distorção da imagem causada pela inclinação do projetor (± 30 graus).

#### **Zoom**

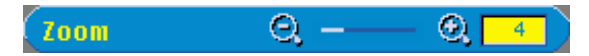

- Pressione o  $\leftarrow$  para ampliar digitalmente uma imagem até 32 vezes na tela de projeção.
- Pressione (-) para reduzir a imagem ampliada.

#### **Proporção da Imagem**

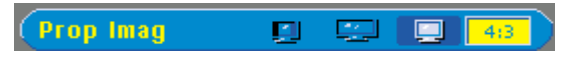

Selecione esta função para ajustar a proporção da imagem em 1:1 , 16:9 ou 4:3. A entrada deve ser um sinal de computador (através de cabo M1-A a VGA), menor que XGA (1024 x 768), componente 576p/480i/480p, S-Video ou Vídeo (composto). Se o sinal de entrada é um sinal de computador maior do que XGA ou componente 1080i / 720p, somente as proporções de imagem 16:9 e 4:3 estarão disponíveis. Quando um ícone for selecionado, a cor do ícone irá se modificar para azul escuro.

#### **Intensidade do Branco**

A intensidade do branco pode ser ajustada de 0 a 10.

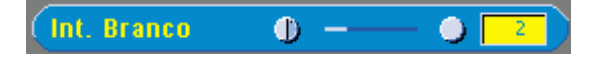

- O ajuste 10 irá maximizar o brilho.
- O ajuste 0 irá maximizar a qualidade de reprodução da cor.

#### **Menu de Áudio**

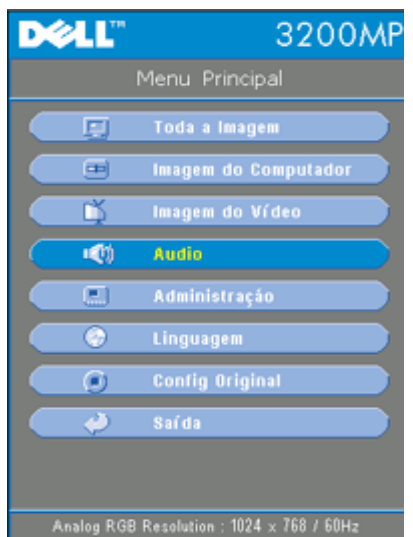

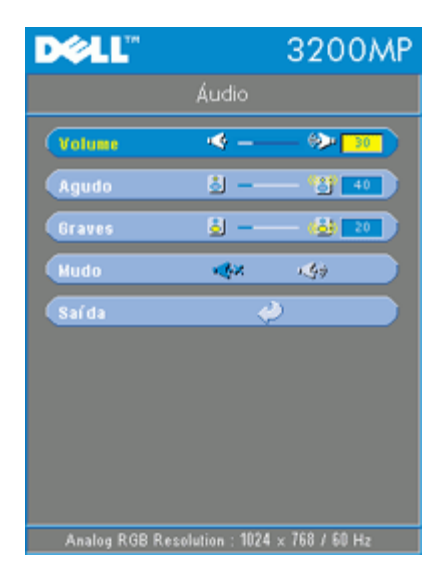

#### **Áudio**

#### **Volume**

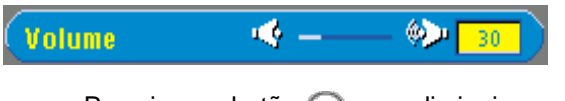

- $\bullet$  Pressione o botão  $\bigcap$  para diminuir o volume.
- $\bullet$  Pressione o botão  $\left( \begin{matrix} \text{ } \\ \text{ } \end{matrix} \right)$  para aumentar o volume.

#### **Agudos**

Controla as freqüências mais altas de sua fonte de áudio.

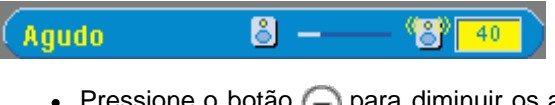

- $\bullet$  Pressione o botão  $\bigcap$  para diminuir os agudos.
- Pressione o botão  $\left( + \right)$  para aumentar os agudos.

#### **Graves**

Controla as freqüências mais baixas de sua fonte de áudio.

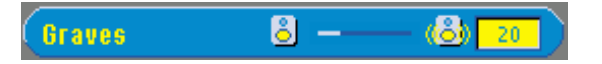

- $\bullet$  Pressione o botão  $\bigcap$  para diminuir os graves.
- Pressione o botão  $\left( + \right)$  para aumentar os graves.

#### **Mudo**

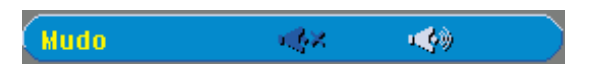

- Selecione o ícone à esquerda para bloquear o volume.
- Selecione o ícone à direita para ativar o volume.

#### **Menu de Administração**

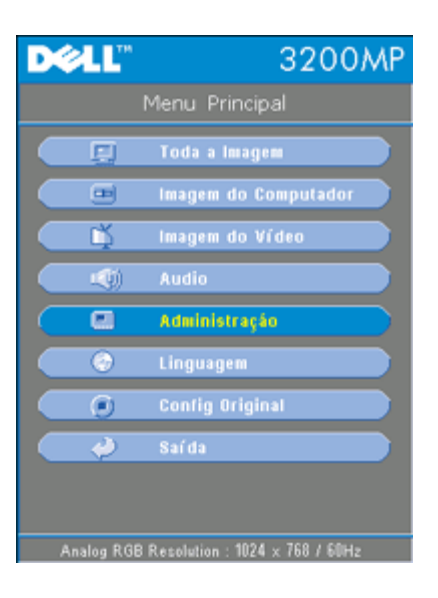

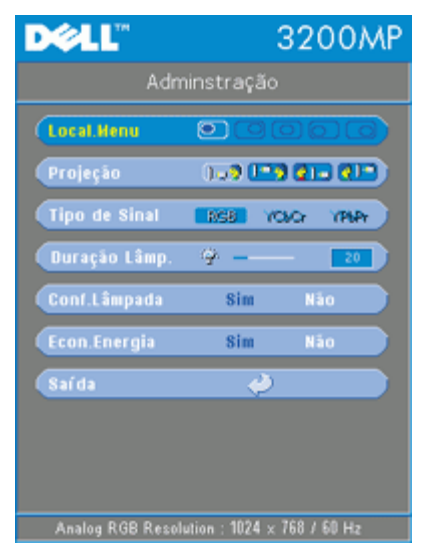

**Administração**

**Localização do Menu**

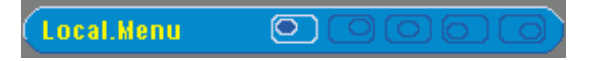

Selecione a localização do OSD na tela.

#### **Modo de Projeção**

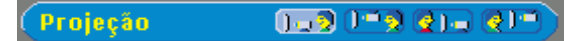

- **Algeb** Projeção Frontal-Desktop A configuração padrão.
- **<b>C**IP ProjeçãoTraseira-Desktop O projetor inverte a imagem para que você possa projetar da parte de trás da tela translúcida.
- **Projeção Frontal-Montado no Teto** O projetor coloca a imagem de cabeça para baixo para a projeção montada no teto.
- **ProjeçãoTraseira-Montado no Teto**

O projetor simultaneamente inverte a imagem e a coloca de cabeça para baixo . Você pode projetar por trás de uma tela translúcida com o projetor montado no teto.

#### **Tipo de Sinal**

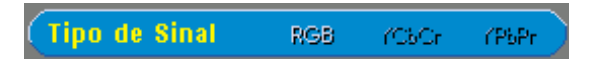

Seleciona manualmente o tipo de sinal, RGB, YCbCr, YPbPr.

#### **Duração da Lâmpada**

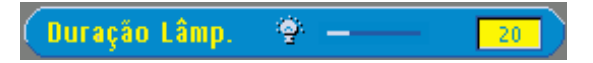

Exibe a mensagem de horas de operação desde que o contador da lâmpada foi reiniciado.

#### **Configurar o Contador da Lâmpada**

**Conf.Lâmpada** Não

Use esta função somente após a instalação de uma nova lâmpada no projetor. Selecione o ícone a esquerda "**Conf.Lâmpada**" (lâmpada e seta sob o ícone) e pressione o botão **Enter** para ajustar o contador do tempo da lâmpada.

**Menu de Economia de Energia**

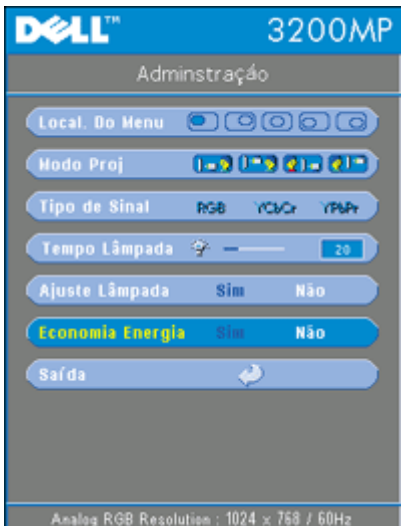

#### **Economia de Energia**

Use esta função para selecionar o período de tempo de economia de energia. Pressione "Yes" para ir para o sub-menu "set time" (ajuste de tempo).

#### **Ajuste de Tempo (Min)**

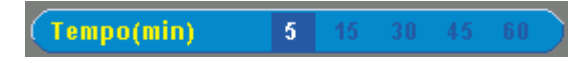

Selecione o período de tempo de economia de energia que você preferir. Quando o projetor não estiver recebendo sinal de entrada para o período de tempo selecionado, ele irá automaticamente entrar no modo economia de energia e desligar a lâmpada . Após um período de resfriamento de um minuto, o projetor retornará a partir da detecção de um sinal de entrada ou ao se pressionar o botão "Power" (Energia)

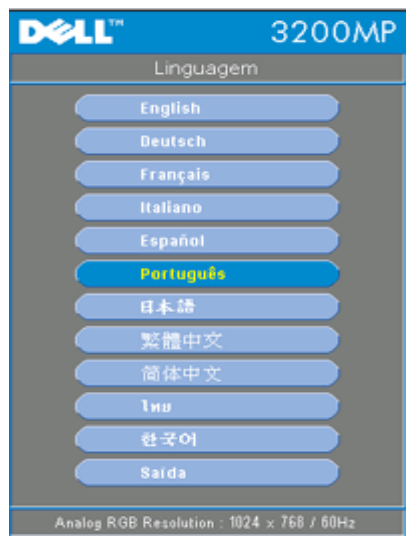

**Menu Idioma**

#### **Idioma**

Pressione a tecla  $\textcircled{\text{\sf A}}$  ou  $\textcircled{\text{\sf A}}$  para selecionar o idioma

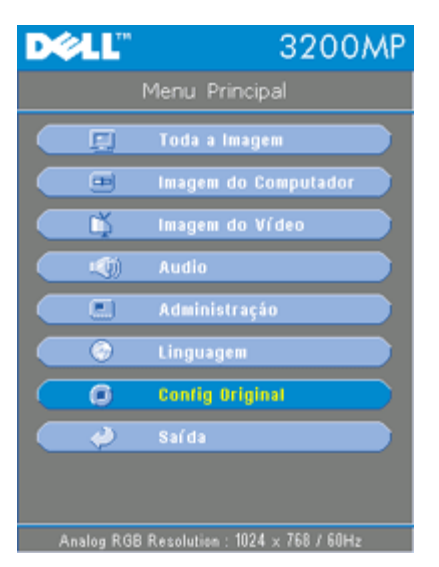

### **Menu de Configuração de Fábrica**

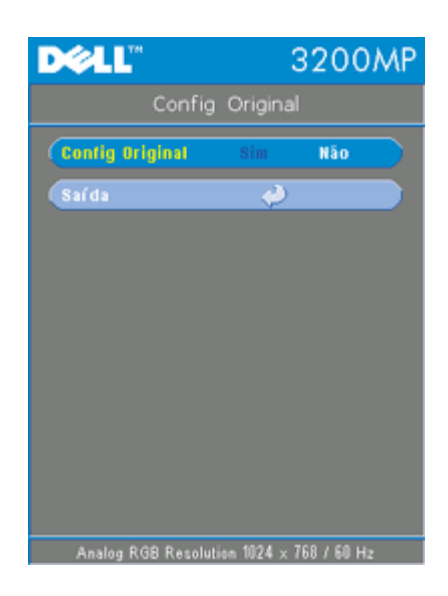

#### **Configuração de Fábrica**

Selecione **Yes** para reconfigurar o projetor para o padrão de fábrica. Itens da configuração incluem tanto a imagem no computador quanto a imagem de vídeo.

**Menu de Imagem no Computador**

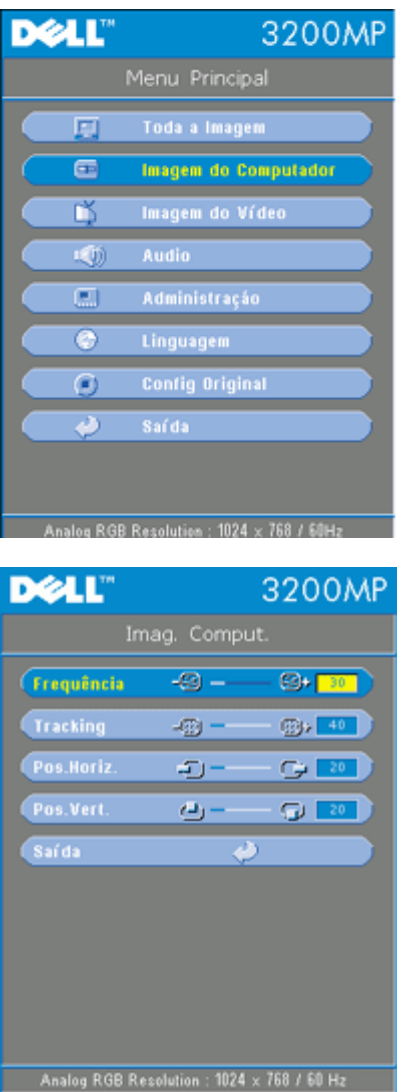

**Imagem no Computador - Nota: este menu está disponível somente com o sinal de entrada do computador.**

#### **Freqüência**

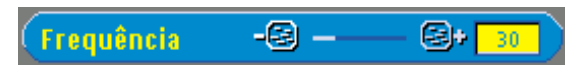

Altera a freqüência de exibição do dado para combinar com a freqüência da sua placa gráfica do computador. Se você notar uma barra vertical piscando, use esta função para fazer um ajuste.

#### **Tracking**

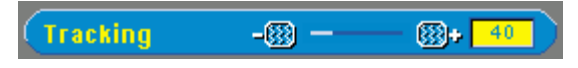

Sincroniza o sinal de contagem de tempo da apresentação com o sinal da placa gráfica. Se você observar uma imagem instável ou piscando, use a função 'Tracking" para corrigíla.

#### **Posição Hor. (Posição Horizontal)**

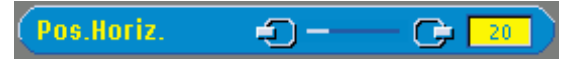

• Pressione o botão  $\bigcap$  para mover a imagem para a esquerda.

Pressione o botão  $\left( + \right)$  para mover a imagem para a direita.

#### **Posição Vert. (Posição Vertical)**

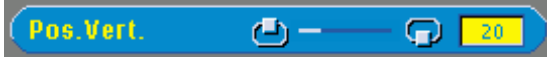

- $\bullet$  Pressione o botão  $\bigcap$  para mover a imagem para baixo.
- Pressione o botão  $\left( + \right)$  para mover a imagem para cima.

#### **Menu da Imagem de Vídeo**

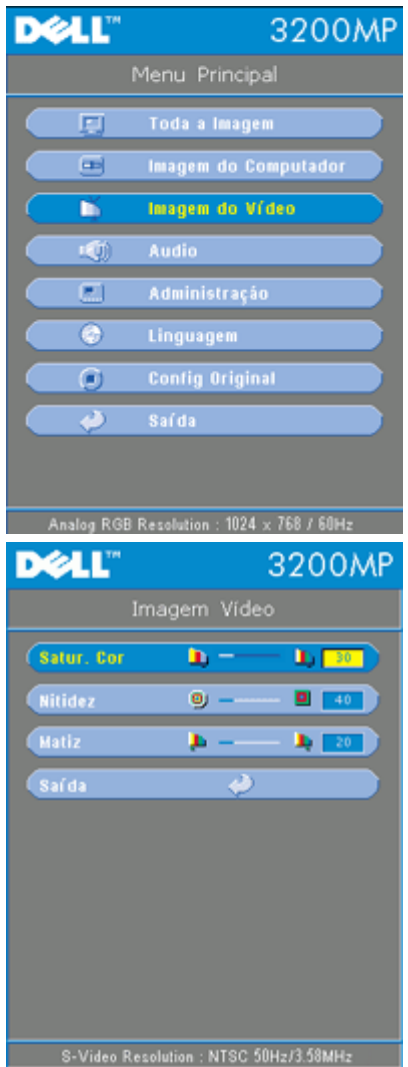

**Imagem de Vídeo - Nota: este menu somente está disponível com sinal de S-video, video (composto) ou componente 480i.**

#### **Saturação de Cor**

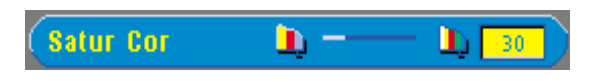

Ajusta a imagem do vídeo desde o preto e branco até a cor completamente saturada.

- Pressione a tecla  $\Box$  para diminuir a quantidade de cor na imagem.
- Pressione a tecla  $\left( +\right)$  para aumentar a quantidade de cor na imagem.

#### **Nitidez**

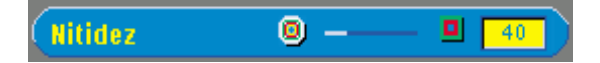

Ajusta a nitidez da imagem.

- Pressione a tecla  $\bigcap$  para diminuir a nitidez.
- Pressione a tecla  $\bigoplus$  para aumentar a nitidez.

#### **Matiz**

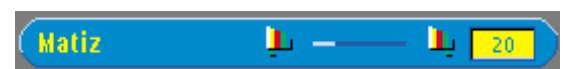

Ajusta o equilíbrio das cores vermelha e verde.

- Pressione a tecla  $\bigcap$  para aumentar a quantidade de verde na imagem.
- Pressione a tecla  $\left(\frac{1}{\epsilon}\right)$  para aumentar a quantidade de vermelho na imagem.

[Voltar à Página de Conteúdos](#page-0-1)

# <span id="page-28-0"></span>**Resolução de Problemas: Projetor Dell 3200 MP**

- Nenhuma imagem aparece na tela
- **Imagem exibida parcialmente, correndo ou incorreta**
- A tela não exibe sua apresentação
- A imagem é instável ou tremida
- A imagem tem barra vertical tremida
- A cor da imagem não está correta
- A imagem está fora de foco
- A imagem aparece estendida quando exibido o DVD 16:9
- A imagem está invertida
- Lâmpada queimada ou estalando
- $\bullet$  A função mouse remoto não funciona

Se tiver dúvidas sobre o seu projetor, consulte as seguintes dicas de resolução de problemas. Se o problema persistir, [entre em contato com a Dell](#page-38-0).

#### **Nenhuma imagem aparece na tela**

- Assegure-se de que a tampa da lente tenha sido removida e que o projetor esteja ligado.
- Assegure-se que uma porta gráfica externa esteja ativada. Se estiver usando um computador portátil Dell, pressione . Para outros computadores consulte o seu manual do proprietário.
- Certifique-se de que os cabos estejam conectados adequadamente como descrito em "Conectar o projetor."
- Certifique-se de que os pinos dos conectores não estejam retorcidos ou quebrados.
- Certifique-se de que a lâmpada esteja corretamente instalada (consulte"Substituir a lâmpada").

#### **Imagem exibida parcialmente, correndo ou incorreta**

- Pressione o botão **R-Sync** no controle remoto ou painel de controle.
- Se estiver usando um computador portátil Dell: (Para outros computadores consulte o seu manual do proprietário).
	- 1. Configure a resolução do seu computador para XGA (1024 x 768):
		- 1a) Clique com o botão direito em local vazio da área de trabalho do windows >> Properties (Propriedades) ->> Settings Tab (Configurações)
		- 1b) Verifique se o botão de ajuste da área da tela está marcado para 1024 x 768 pixels.
	- 2. Pressione **Fig. 32. Pressione**
- Se você está encontrando dificuldades na mudança de resoluções ou seu monitor congela, reinicie todo o equipamento e o projetor.

#### **A tela não exibe sua apresentação**

• Se estiver usando um computador portátil, pressione  $\boxed{\frac{\kappa}{\kappa}}$  .

### **A imagem está instável ou tremida**

Ajuste o tracking na guia **Computer Image** (Imagem do Computador)no OSD.

#### **A imagem tem barra vertical tremida**

Ajuste a freqüência na guia **Computer Image** (Imagem do Computador) no OSD.

#### **A cor da imagem não está correta**

Se o sinal de saída de sua placa gráfica está sincronizada para o verde e você gostaria de exibir em padrão VGA a 60 MHZ de sinal, vá para "OSD --> Management (Administração) - -> Signal Type" (Tipo de Sinal) e selecione "RGB".

#### **A imagem está fora de foco**

- Ajuste o Anel de Foco nas lentes do projetor.
- Certifique-se de que a tela de projeção esteja dentro da distância exigida pelo projetor (4 pés) [1,2 m ] a 39,4 pés [12 m).

#### **A imagem aparece estendida quando exibido o DVD 16:9**

O projetor detecta automaticamente, o DVD 16:9 e ajusta a proporção da imagem respectiva para tela cheia com configuração padrão 4:3. (letter-box).Se a imagem ainda estiver estendida, ajuste a proporção da imagem como relacionado a seguir:

- Se você estiver usando um DVD 16:9, selecione o tipo relacionado a proporção da imagem 4:3 em seu DVD, se possível.
- Se não for possível selecionar a proporção 4:3 em seu DVD player selecione a opção 4:3 no Menu "All Images" (Todas as Imagens) nas funções exibidas no OSD.

#### **A imagem está invertida**

• Selecione Management (Administração) no OSD e ajuste o modo de projeção.

#### **Lâmpada queimada ou estalando**

Quando a lâmpada estiver chegando ao fim de sua vida útil, ela irá se queimar e poderá emitir um alto som de estalo. Se isso ocorrer, o projetor só poderá ser ligado novamente quando a lâmpada for substituída. Para substituir a lâmpada, siga os procedimentos relacionados na seção "Substituindo a Lâmpada".

#### **A função mouse remoto não funciona**

- Assegure-se de que o mouse remoto esteja direcionado para o receptor de mouse remoto
- Substitua as pilhas do mouse remoto se a luz do LED não acender quando um botão remoto for pressionado
- Assegure-se de que o cabo USB do mouse remoto esteja encaixado corretamente no computador
- Reinicie o projetor (desligue o projetor->deixe que os ventiladores funcionem por dois minutos->desconecte o projetor->conecte o projetor->ligue o projetor)

[Voltar à Página de Conteúdos](#page-0-1)

# <span id="page-30-0"></span>**Especificações: Projetor Dell™ 3200MP**

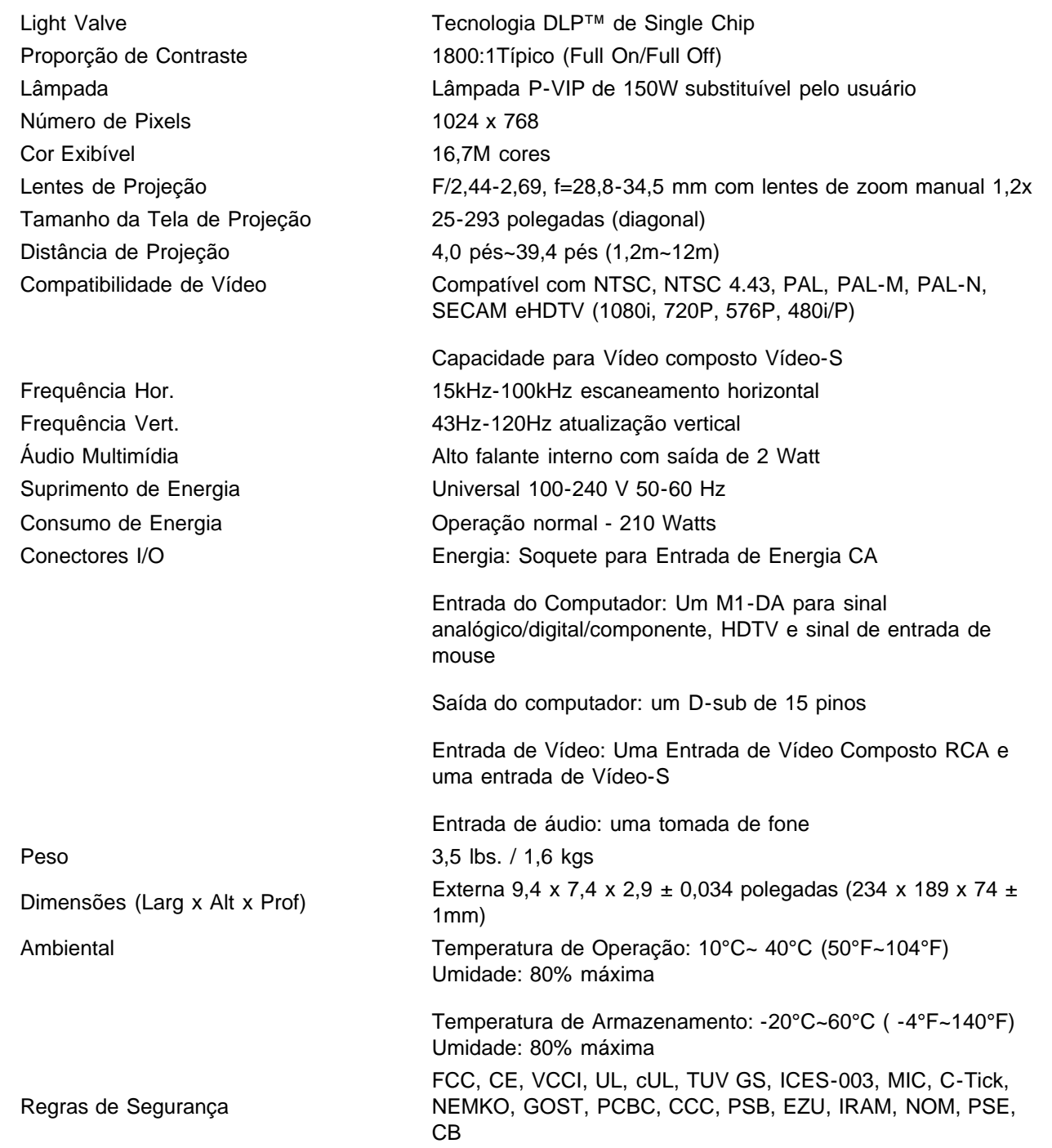

### **Modos Compatíveis**

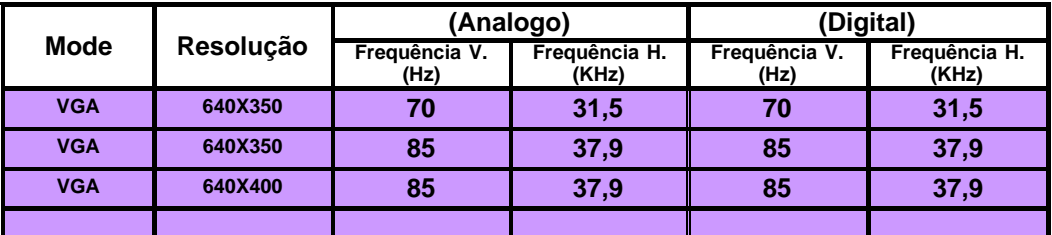

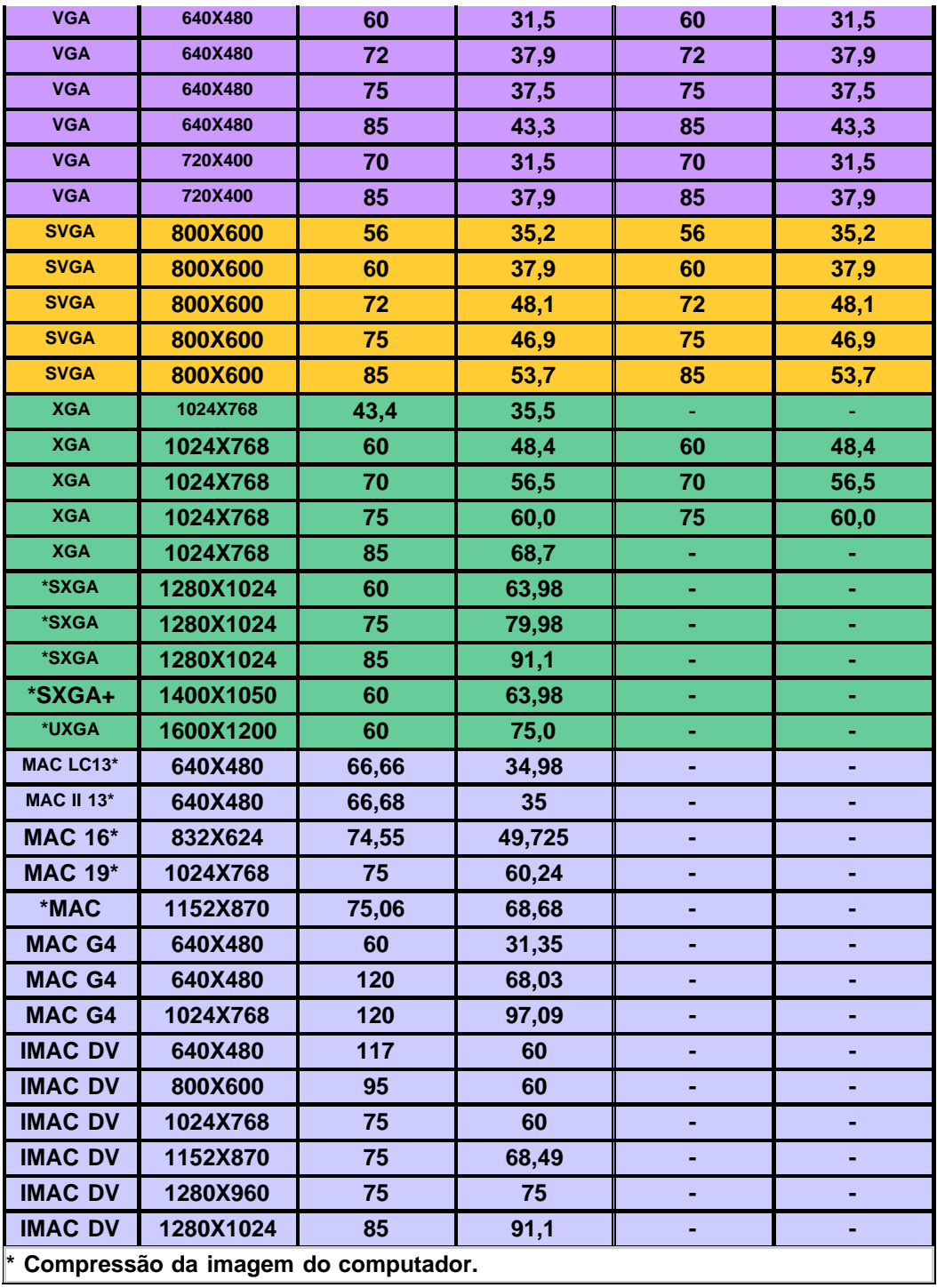

[Voltar à Página de Conteúdos](#page-0-1)

# <span id="page-32-0"></span>**Regulatory Notices: Dell™ 3200MP Projector**

- [Federal Communications Commission \(FCC\) Notice \(U.S. Only\)](#page-32-1)
- **[FCC Declaration of Conformity](#page-32-2)**
- **[CE Declaration of Conformity for a Class B Digital Device](#page-33-0)**
- [Canadian Regulatory Information \(Canada Only\)](#page-34-0)
- **[EN 55022 Compliance \(Czech Republic Only\)](#page-34-1)**
- [VCCI Class 2 Notice \(Japan Only\)](#page-34-2)
- **[MIC Notice \(South Korea Only\)](#page-35-0)**
- **[Polish Center for Testing and Certification Notice](#page-35-1)**
- $\bullet$  [NOM Information \(Mexico Only\)](#page-36-0)
- **[Regulatory Listing](#page-37-0)**

## <span id="page-32-1"></span>**Federal Communications Commission (FCC) Notice (U.S. Only)**

 **NOTICE: This equipment has been tested and found to comply with the limits for a Class B digital device, pursuant to Part 15 of the FCC Rules. These limits are designed to provide reasonable protection against harmful interference in a residential installation. This equipment generates, uses, and can radiate radio frequency energy and, if not installed and used in accordance with the instructions, may cause harmful interference to radio communications. However, there is no guarantee that interference will not occur in a particular installation. If this equipment does cause harmful interference to radio or television reception, which can be determined by turning the equipment off and on, the user is encouraged to try to correct the interference by one or more of the following measures:**

- Reorient or relocate receiving antenna.
- Increase the separation between the equipment and receiver.
- Connect the equipment into an outlet on a circuit different from that to which the receiver is connected.
- Consult the dealer or an experienced radio/TV technician for help.

This device complies with Part 15 of the FCC rules. Operation is subject to the following two conditions:

- This device may not cause harmful interference.
- This device must accept any interference received including interference that may cause undesired operation.

**Instructions to Users:** This equipment complies with the requirements of FCC (Federal Communication Commission) equipment provided that the following conditions are met.

- 1. Power cable: Shielded power cable must be used.
- 2. Video inputs: The input signal amplitude must not exceed the specified level.

### **NOTICE: Changes or modifications not expressly approved by the party responsible for compliance could void the user's authority to operate the equipment.**

## <span id="page-32-2"></span>**FCC Declaration of Conformity**

According to 47 CFR, Part 15 of the FCC Rules **\* For the following named product:**

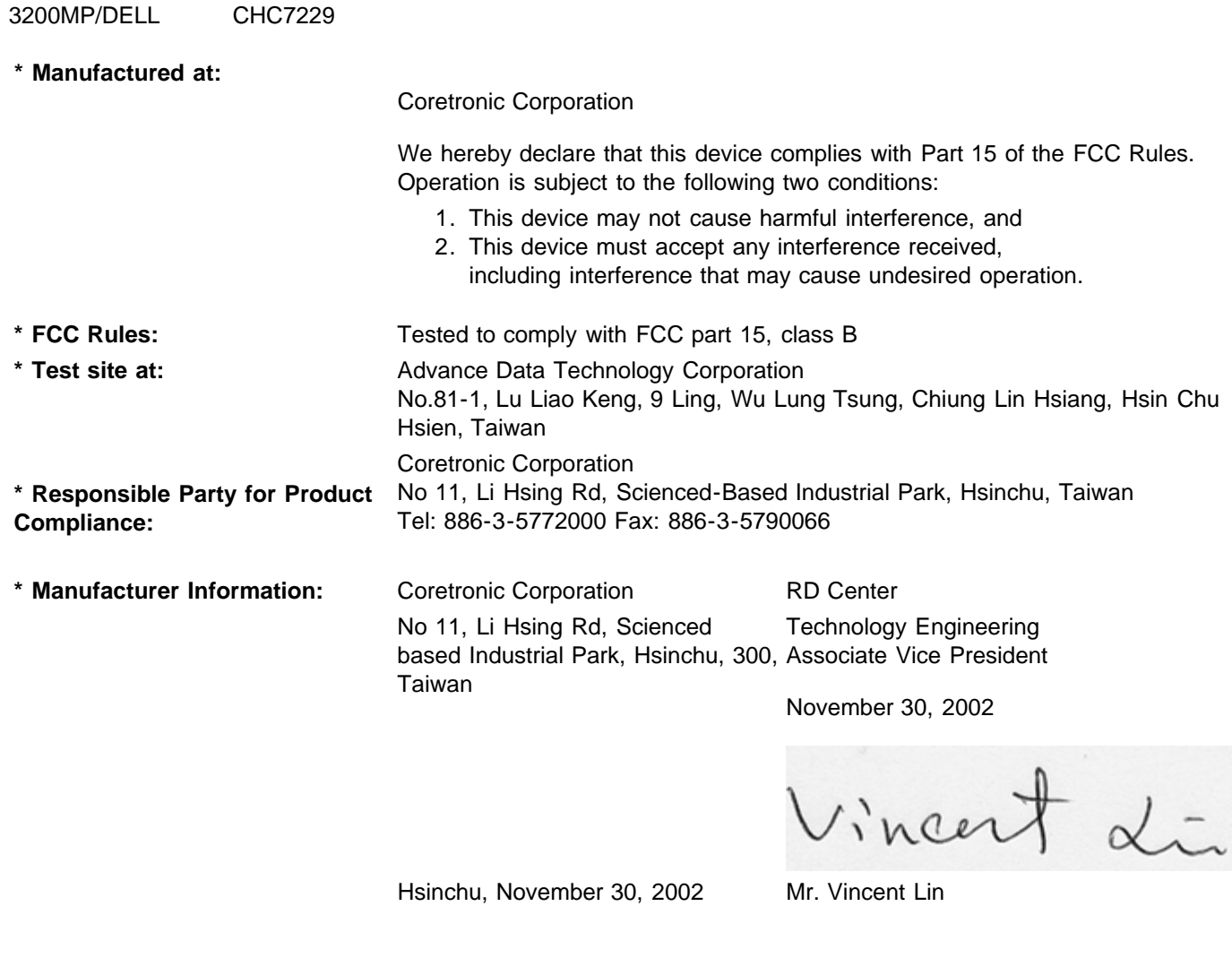

## <span id="page-33-0"></span>**CE Declaration of Conformity for a Class B Digital Device**

DLP Projector

Directives to which conformity is declared: EMC Directives 89/336/EEC and Amending Directive 92/31/EEC And Low Voltage Directive 73/23/EEC Standards to which conformity is declared EN55022: 1998; EN55024: 1998; EN60950: 2000; EN61000-3-2: 1995; EN61000-3-3: 1995 Manufacturer's Name: Coretronic Corporation Manufacturer's Address: No 11, Li Hsing Rd, Scienced-Based Industrial Park, Hsinchu, Taiwan Importer's Address: Dell Products Europe BV

Raheen Industrial Estate, Limerick, Ireland Type of Equipment: DLP Projector Model Number(s): 3200MP Reference Report Number: Previously Declared Models: I, the undersigned, hereby declare that the equipment specified above conforms to the above Directive(s) and standards.

Vincent Li

November 30, 2002 Mr. Vincent Lin **Manual Accord Contract Contract Contract Contract Contract Contract Contract Contract Contract Contract Contract Contract Contract Contract Contract Contract Contract Contract Contract Co** 

## <span id="page-34-0"></span>**Canadian Regulatory Information (Canada Only)**

This digital apparatus does not exceed the Class B limits for radio noise emissions from digital apparatus set out in the Radio Interference Regulations of the Canadian Department of Communications.

Note that Industry Canada regulations provided, that changes or modifications not expressly approved by Dell Computer Corporation could void your authority to operate this equipment.

This Class B digital apparatus meets all requirements of the Canadian Interference-Causing Equipment Regulations.

Cet appareil numerique de la classe B respecte toutes les exigences du Reglement sur le materiel brouilleur du Canada.

## <span id="page-34-1"></span>**EN 55022 Compliance (Czech Republic Only)**

This device belongs to Class B devices as described in EN 55022, unless it is specifically stated that it is a Class A device on the specification label. The following applies to devices in Class A of EN 55022 (radius of protection up to 30 meters). The user of the device is obliged to take all steps necessary to remove sources of interference to telecommunication or other devices.

Pokud není na typovém štitku počítače uvedeno, že spadá do třídy A podle EN 55022, spadá automaticky do třidy B podle EN 55022. Pro zařízení zařazená do třídy A (ochranné pásmo 30m) podle EN 55022 platí následující. Dojde-li k rušení telekomunikačních nebo jinych zařízení, je uživatel povinen provést taková opatření, aby rušení odstrani!.

### <span id="page-34-2"></span>**VCCI Class 2 Notice (Japan Only)**

This equipment complies with the limits for a Class 2 digital device (devices used in or adjacent to a residential environment) and conforms to the standards for information technology equipment that are set by the Voluntary Control Council for Interference for preventing radio frequency interference in residential areas.

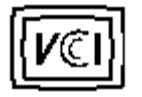

**Class B ITE**

この装置は、情報処理装置等電波障害自主規制協議会(VCCI)の 基準に基づくクラス B 情報技術装置です。この装置は家庭環境で 使用することを目的としていますが、ラジオやテレビジョン受信機 に近接して使用されると、受信障害を引き起こすことがあります。 取扱説明書に従って正しい取り扱いをしてください。

### <span id="page-35-0"></span>**MIC Notice (South Korea Only)**

**B Class Device**

칭 /모 델 명 : 프로젝터/3200MP<br>증 - 번 - 호 : E-B023-02-4907(B) 1. 명 2. 인 3. 인증받은자의상호 : 델컴퓨터(주) 4. 제 조 년 월 일 :2003 5. 제 조 자/제 조 국 : Coretronic Corporation./대만

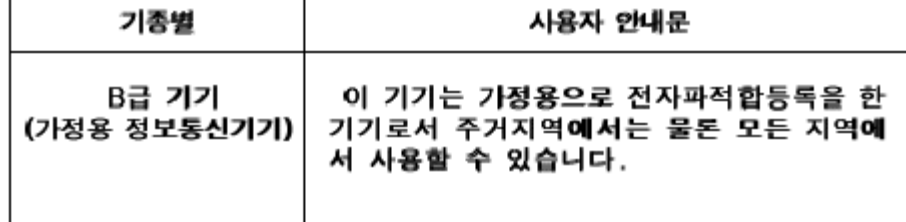

Please note that this device has been approved for non-business purposes and may be used in any environment, including residential areas.

## <span id="page-35-1"></span>**Polish Center for Testing and Certification Notice**

The equipment should draw power from a socket with an attached protection circuit (a three-prong socket). All equipment that works together (computer, monitor, printer, and so on) should have the same power supply source.

The phasing conductor of the room's electrical installation should have a reserve short-circuit protection device in the form of a fuse with a nominal value no larger than 16 amperes (A).

To completely switch off the equipment, the power supply cable must be removed from the power supply socket, which should be located near the equipment and easily accessible.

A protection mark "B" confirms that the equipment is in compliance with the protection usage requirements of standards PN-93/T-42107 and PN-89/E-06251.

# Wymagania Polskiego Centrum Badań i Certyfikacji

Urządzenie powinno być zasilane z gniazda z przyłączonym obwodem ochronnym. (gniazdo z kołkiem). Współpracujące ze sobą urządzenia (komputer, monitor, drukarka) powinny być zasilane z tego samego źródła.

Instalacja elektryczna pomieszczenia powinna zawierać w przewodzie fazowymi rezerwową ochronę przed zwarciami, w postaci bezpiecznika o wartości znamionowej nie większej niż 16A (amperów).

W celu całkowitego wyłączenia urządzenia z sieci zasilania, należy wyjąć wtyczkę kal bla zasilającego z gniazdka, które powinno znajdować się w pobliżu urządzenia i być. łatwo dostępne.

Znak bezpieczeństwa "B" potwierdza zgodność urządzenia z wymaganiami. bezpieczeństwa użytkowania zawartymi w PN-93/T-42107 i PN-EN 55022:1996.

Jeźeli na tabliczce znamionowej umieszczono informację, że urządzenie jestklasy A, to oznacza to, że urządzenie w środowisku mieszkalnym może powodować zaklócenia radioelektryczne. W takich przypadkach moźna żądać od jego. uźytkownika zastosowania odpowiednich środków zaradczych.

# Pozostałe instrukcje bezpieczeństwa

- Nie należy używać wtyczek adapterowych lub usuwać kołka obwodu ochronnego z wtyczki. Jeżeli konieczne jest użycie przedłużacza to należy użyć przedłużaczal 3-żyłowego z prawidłowo połączonym przewodem ochronnym.
- System komputerowy należy zabezpieczyć przed nagłymi, chwilowymi, wzrostami lub spadkami napięcia, używając eliminatora przepięć, urządzenia. dopasowującego lub bezzakłóceniowego źródła zasilania.
- Należy upewnić się, aby nic nie leżało na kablach systemu komputerowego, ٠ oraz aby kable nie były umieszczone w miejscu, gdzie można byłoby na nie nadeptywać lub potykać się o nie.
- Nie należy rozlewać napojów ani innych płynów na system komputerowy.
- Nie należy wpychać żadnych przedmiotów do otworów systemu komputerowego, gdyż może to spowodować pożar lub porażenie prądem, poprzez zwarcie. elementów wewnętrznych.
- System komputerowy powinien znajdować się z dala od grzejników i źródeł ciepła. Ponadto, nie należy blokować otworów wentylacyjnych. Należy unikać kładzenia luźnych papierów pod komputer oraz umieszczania komputera w ciasnym miejscu bez możliwości cyrkulacji powietrza wokół niego.

# <span id="page-36-0"></span>**NOM Information (Mexico Only)**

The following information is provided on the device(s) described in this document in compliance with the requirements of the official Mexican standards (NOM)

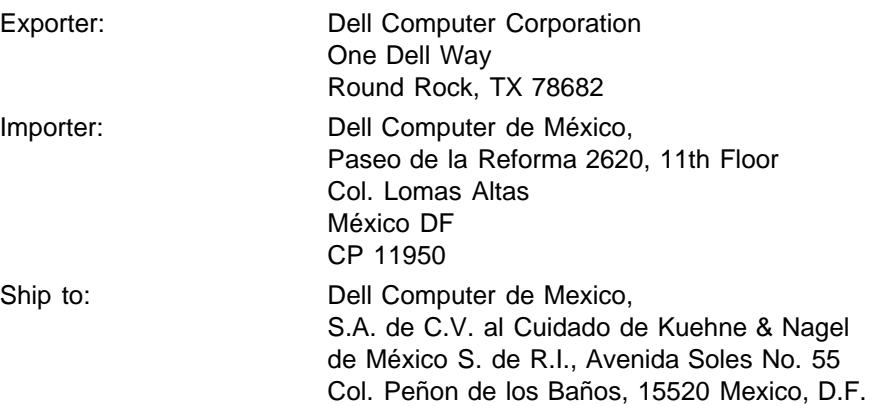

# <span id="page-37-0"></span>**Regulatory Listing**

#### **Safety Certifications:**

- UL 1950
- $\bullet$  cUL
- NOM
- CE Mark--EN60950: 2000
- NEMKO
- $-EZU$
- IEC 950
- TUV GS
- PCBC
- GOST
- . CCC
- PSB
- IRAM

### **EMC Certifications:**

- FCC Part 15 Class B
- CE Mark--EN55022:1998 Class B, EN61003-3:1995, EN55024:1998
- ICES-003
- EZU
- NEMKO
- PCBC
- C-Tick
- VCCI Class B ITE
- MIC

**[Back to Contents Page](#page-0-1)** 

# <span id="page-38-0"></span>**Contactando a Dell**

**Para contactar a Dell por meios eletrônicos, você pode acessar os seguintes sites na Web:**

- www.dell.com
- support.dell.com (technical support)
- premiersupport.dell.com (suporte técnico para clientes das áreas educacionais, governamentais, e médios e grandes clientes empresariais, incluindo clientes Premier, Platinum e Gold)

Para endereços de sites específicos para seu país, encontre a seção apropriada para o país na tabela abaixo.

NOTA: Números de ligações gratuitas são para uso dentro do país para os quais estejam listados.

Quando você precisar entrar em contacto com a Dell, use os endereços de e-mail, números de telefone e códigos fornecidos na tabela a seguir. Se você precisar de ajuda para determinar quais códigos usar, entre em contacto com a telefonista local ou internacional.

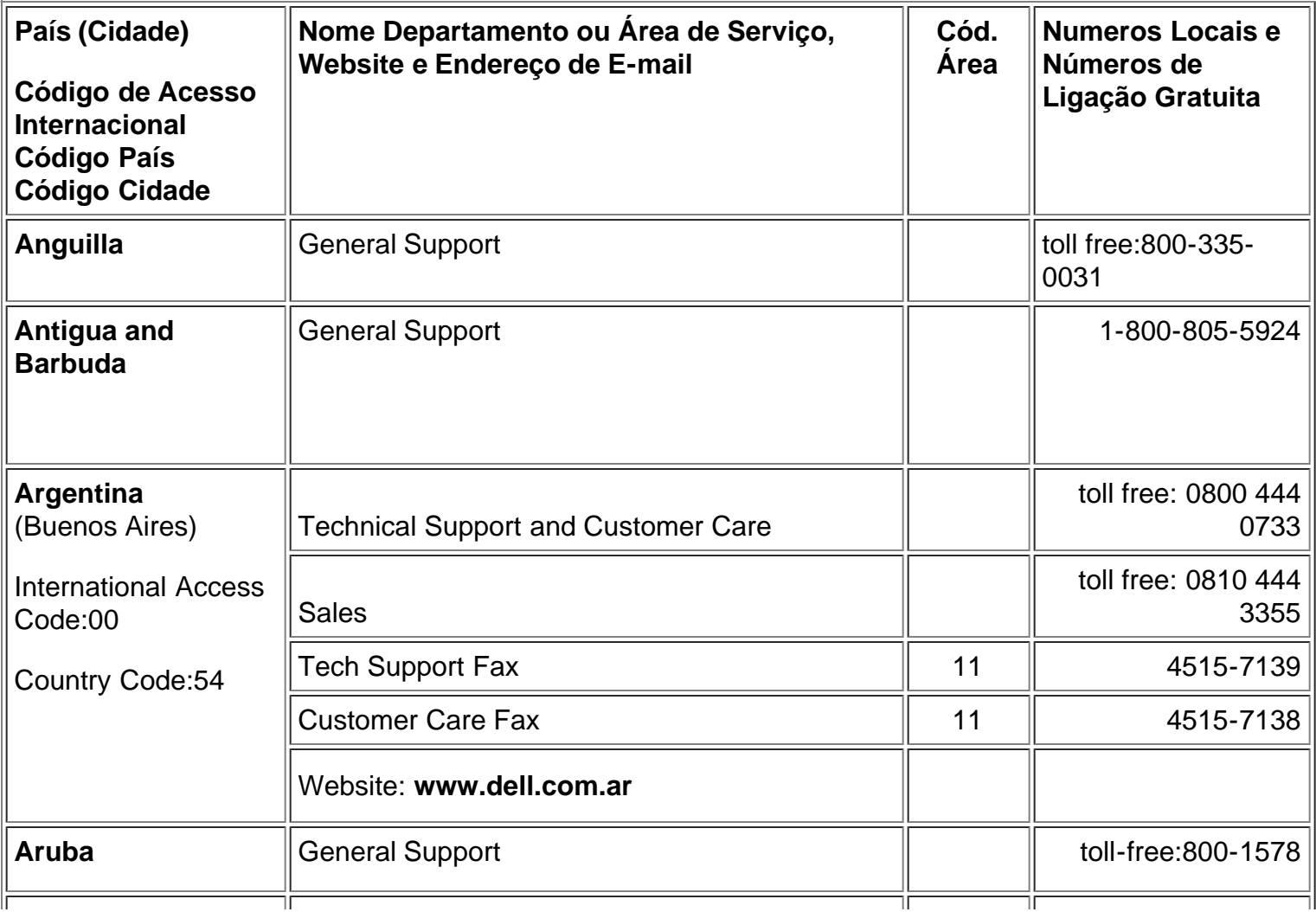

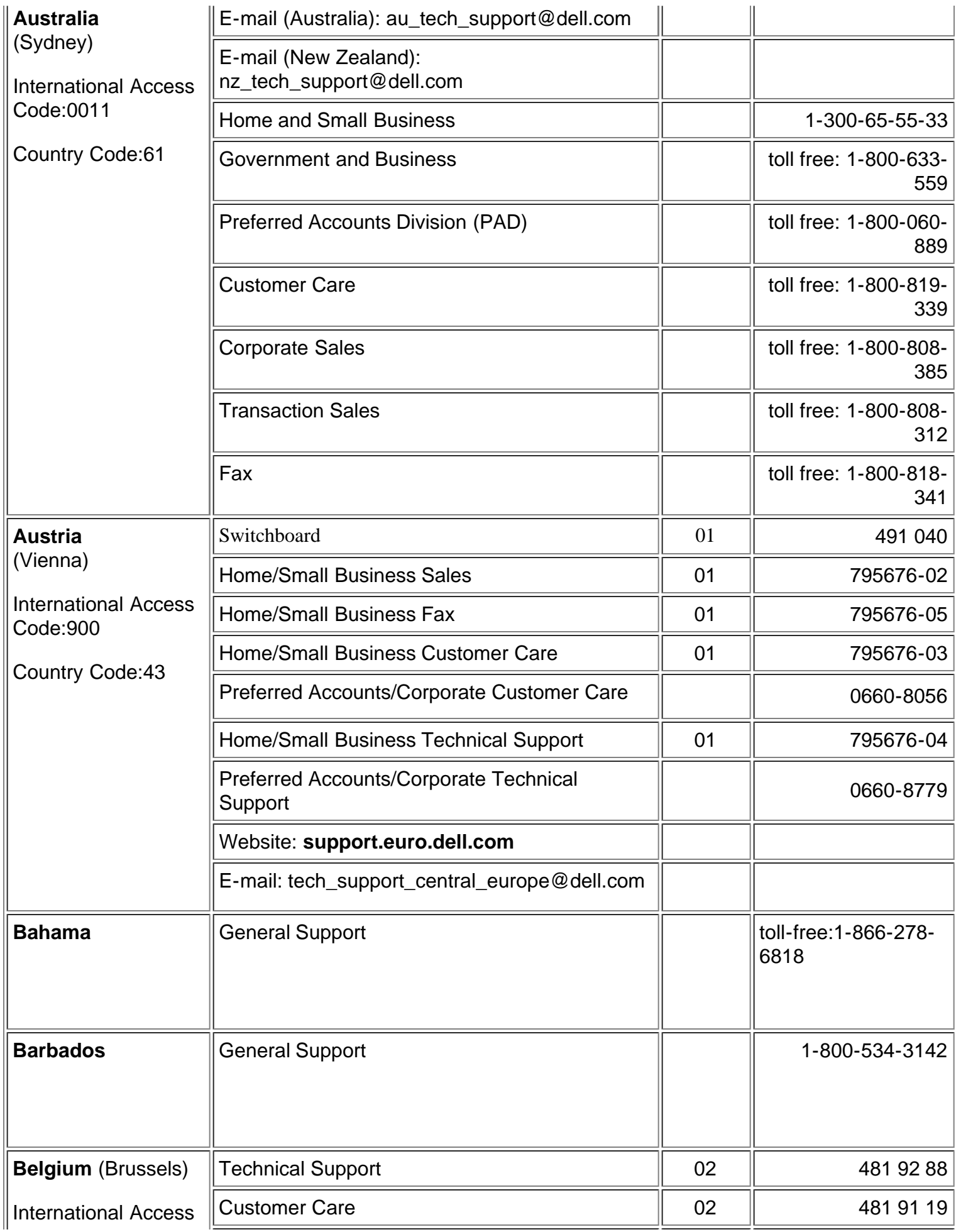

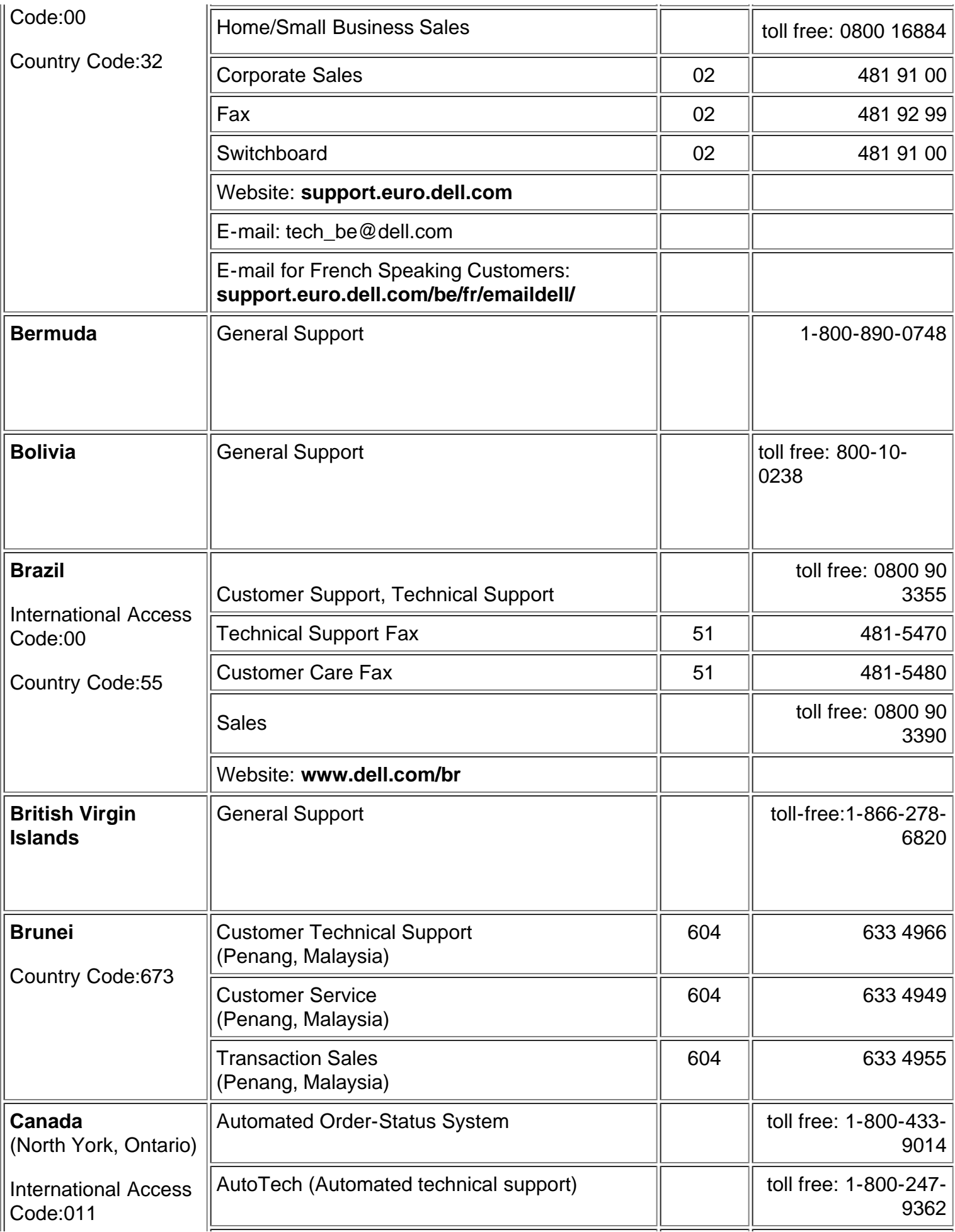

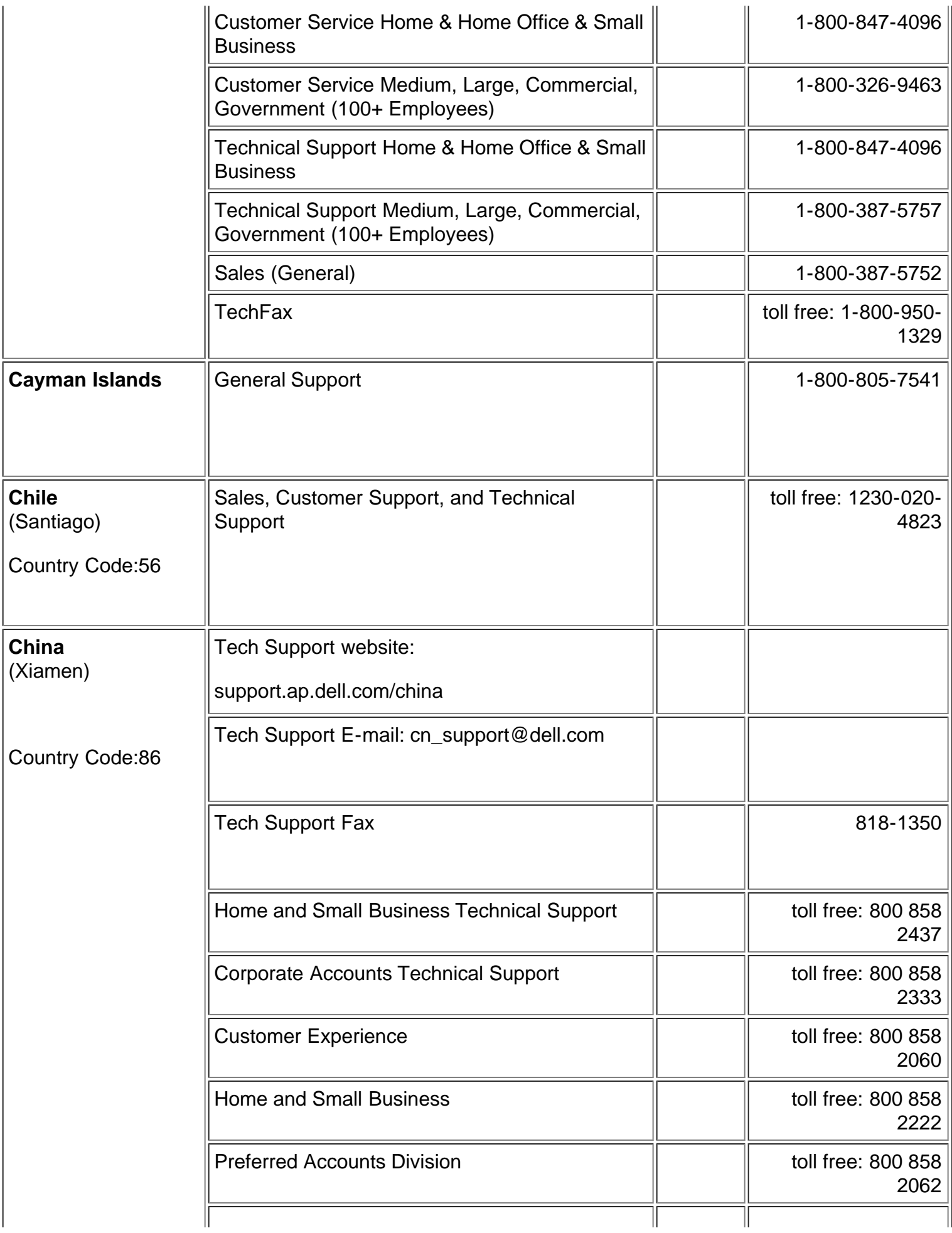

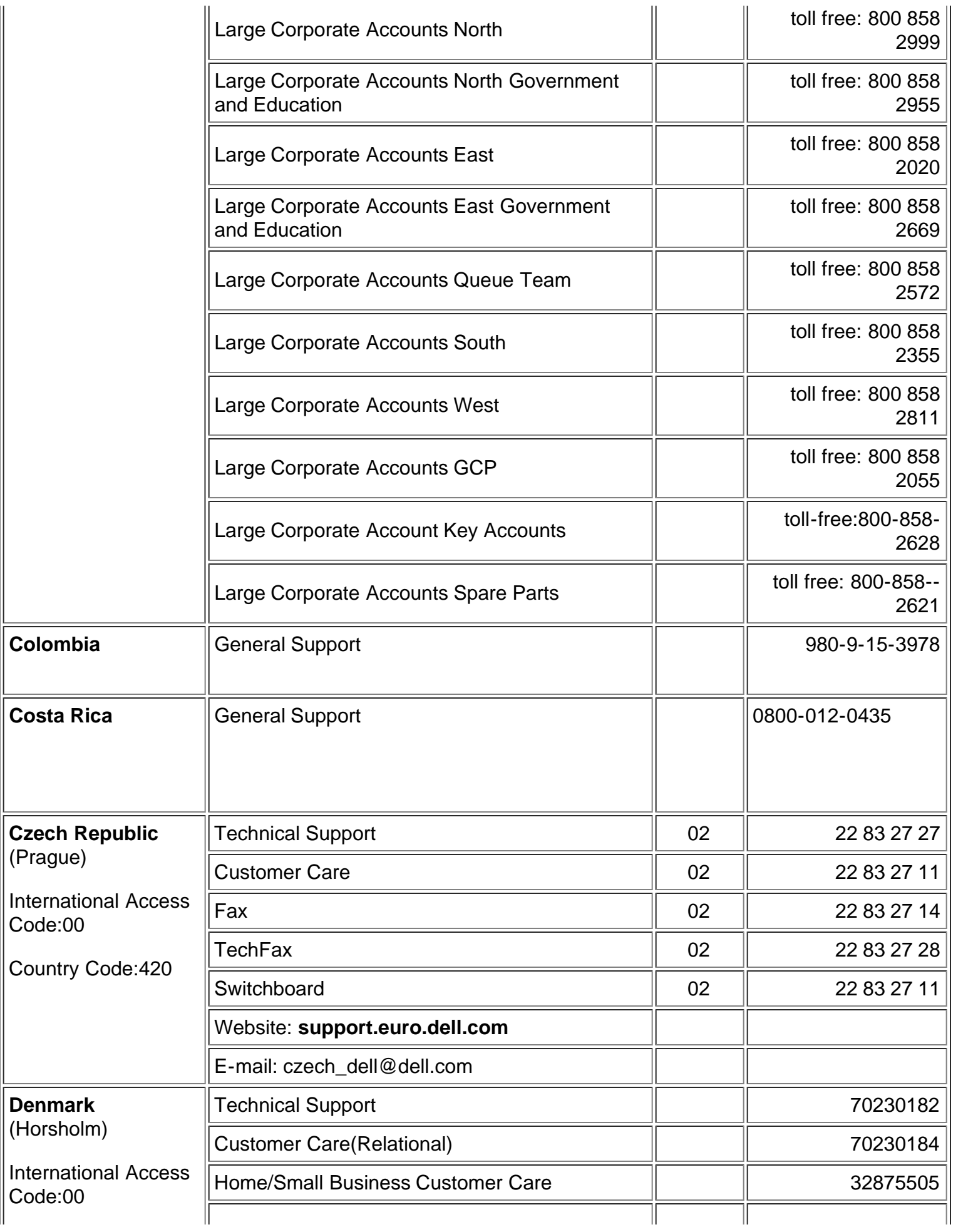

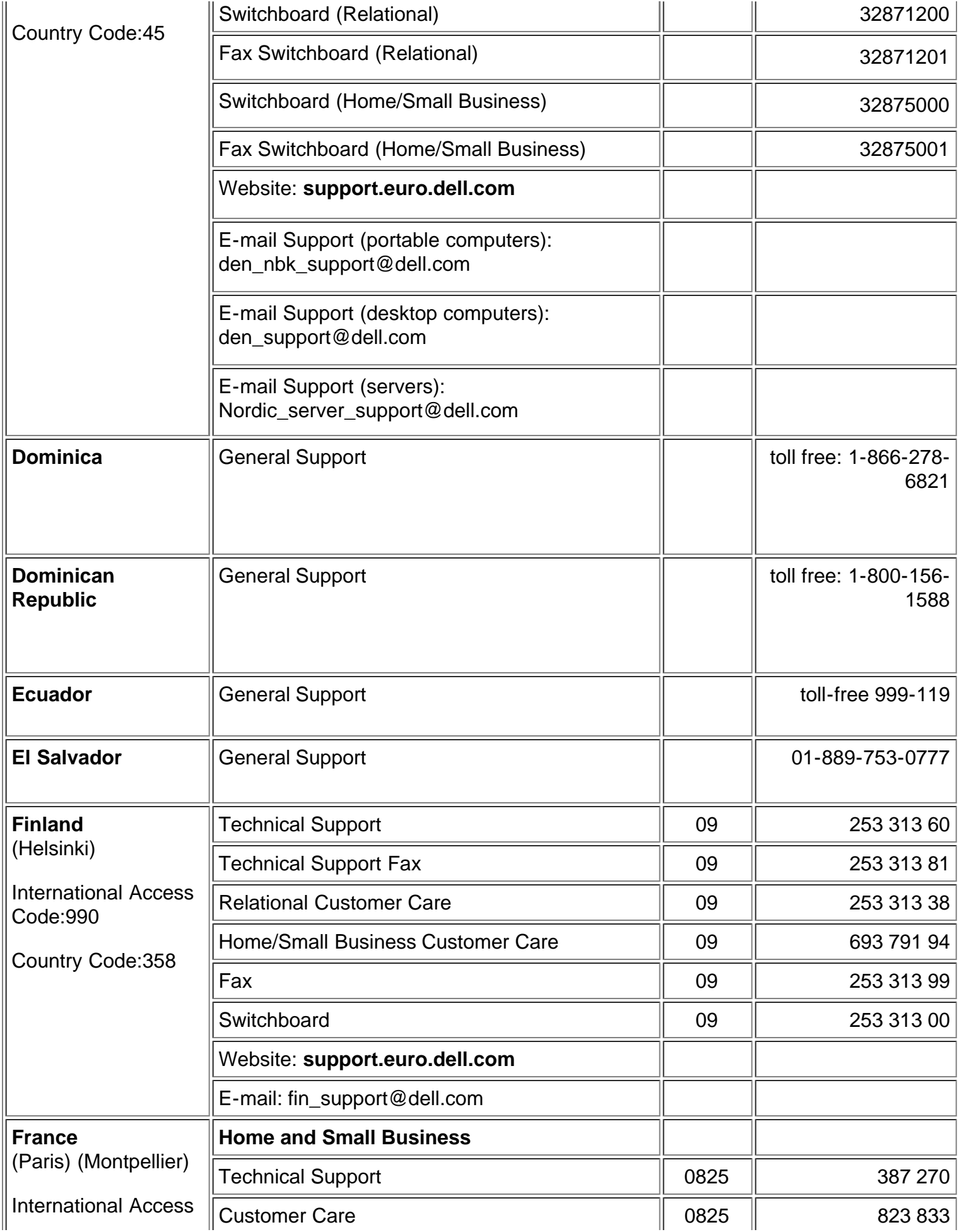

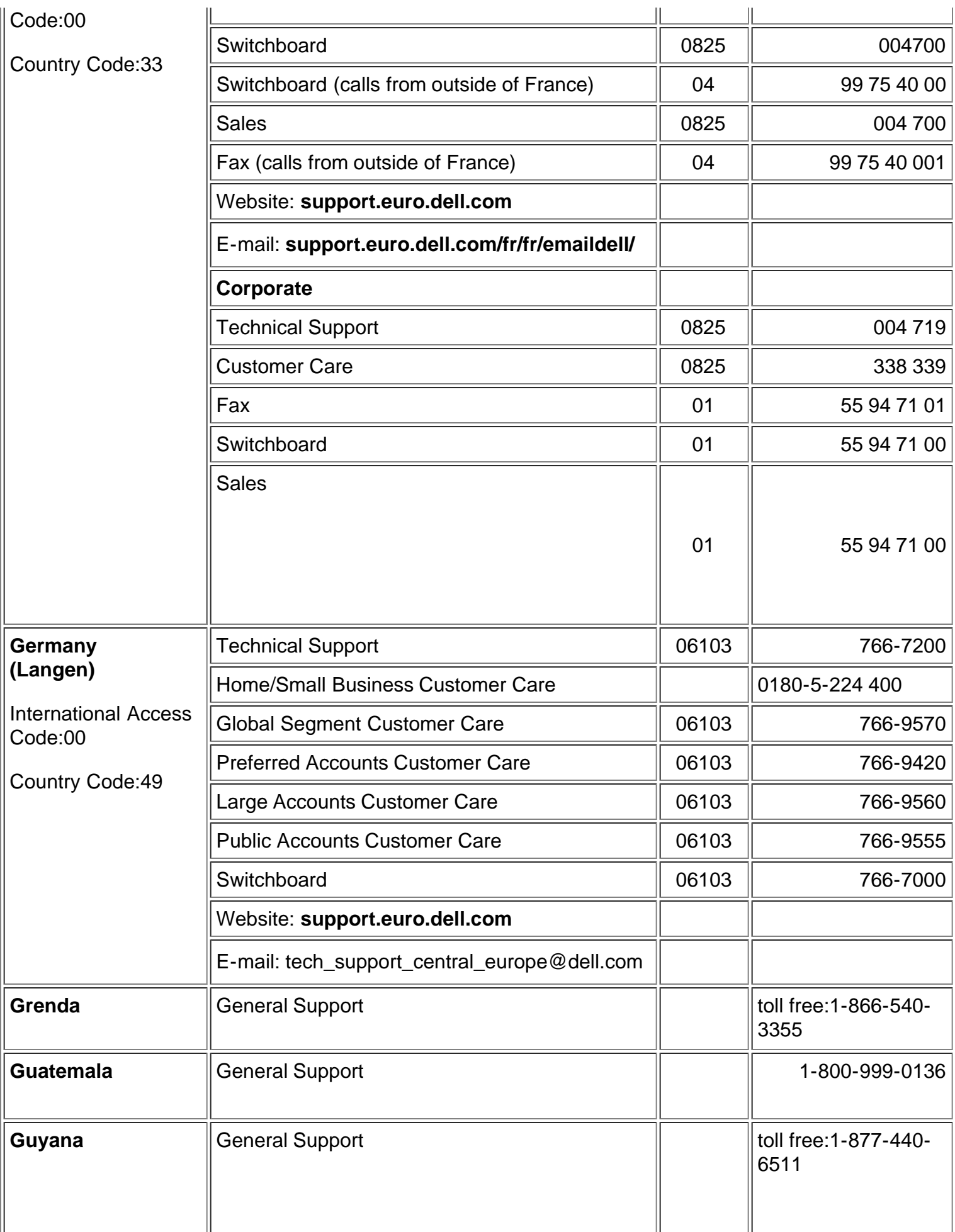

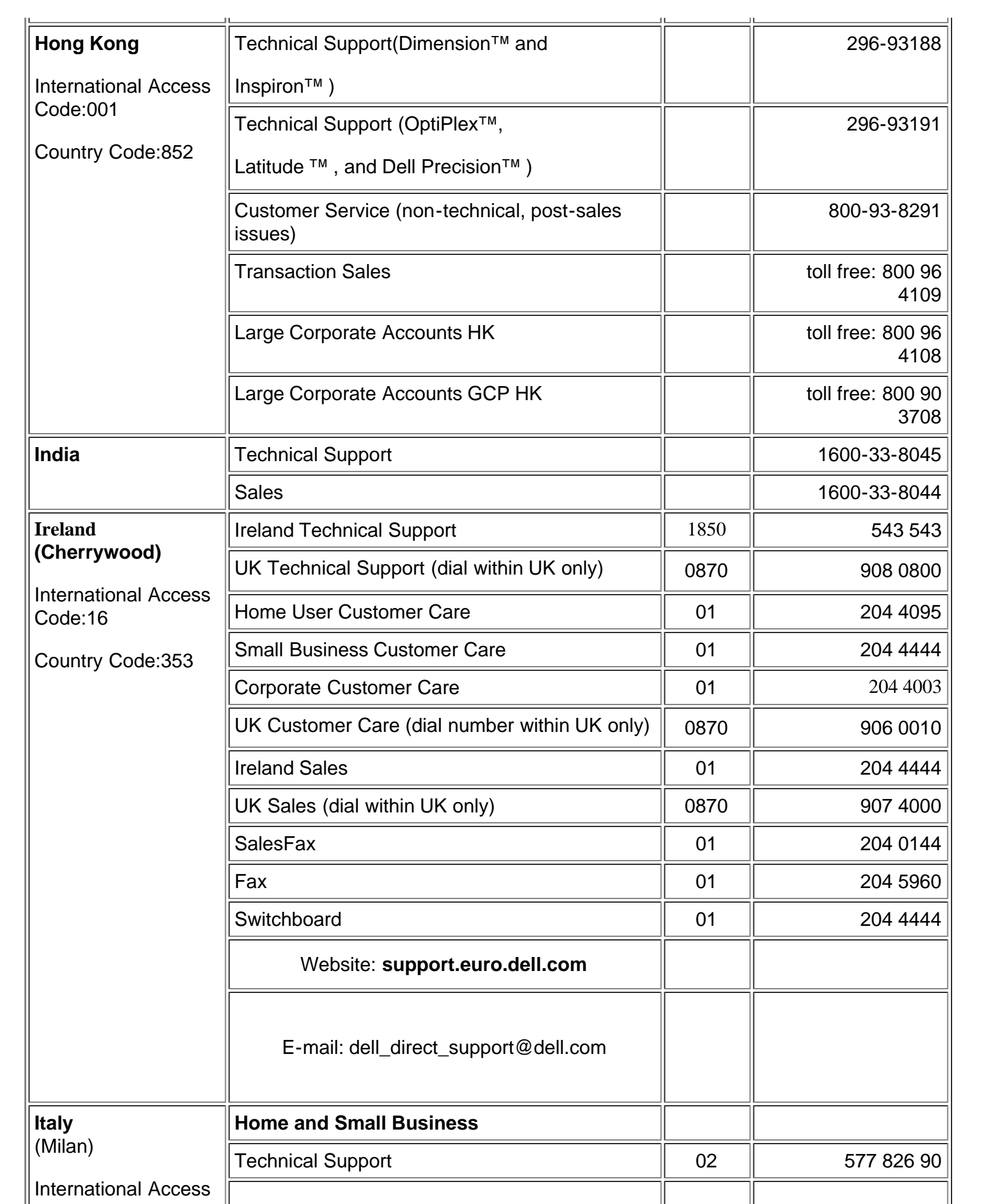

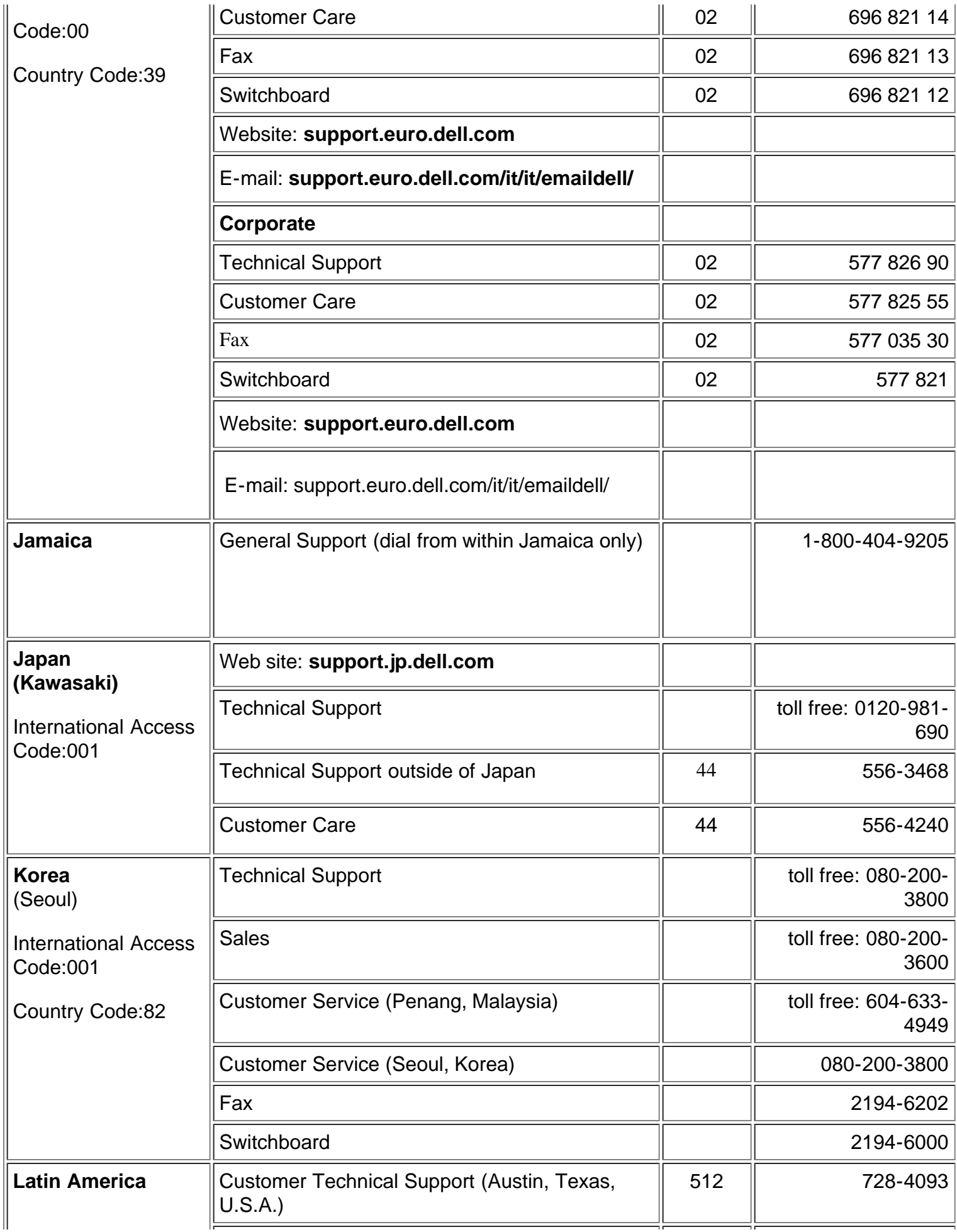

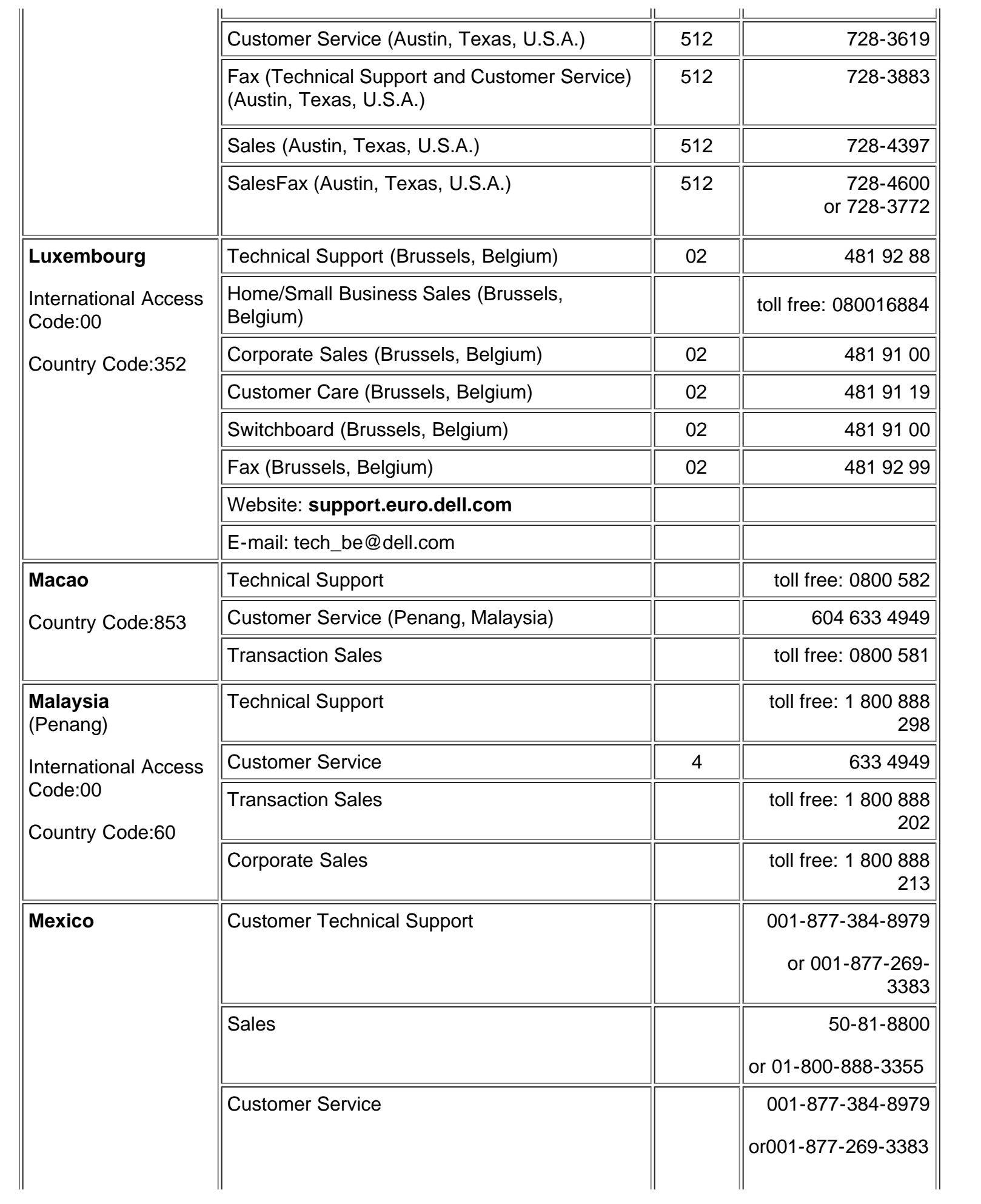

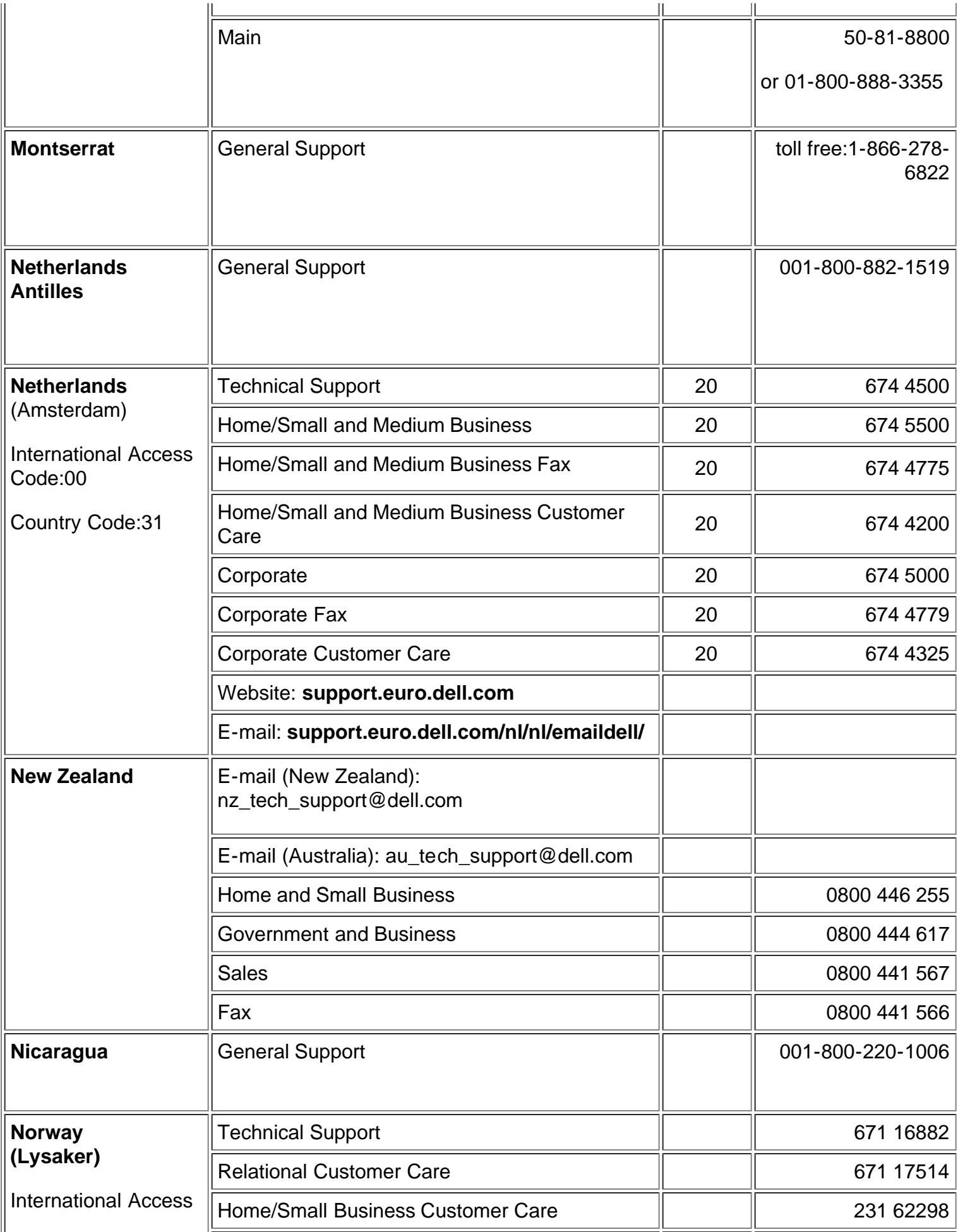

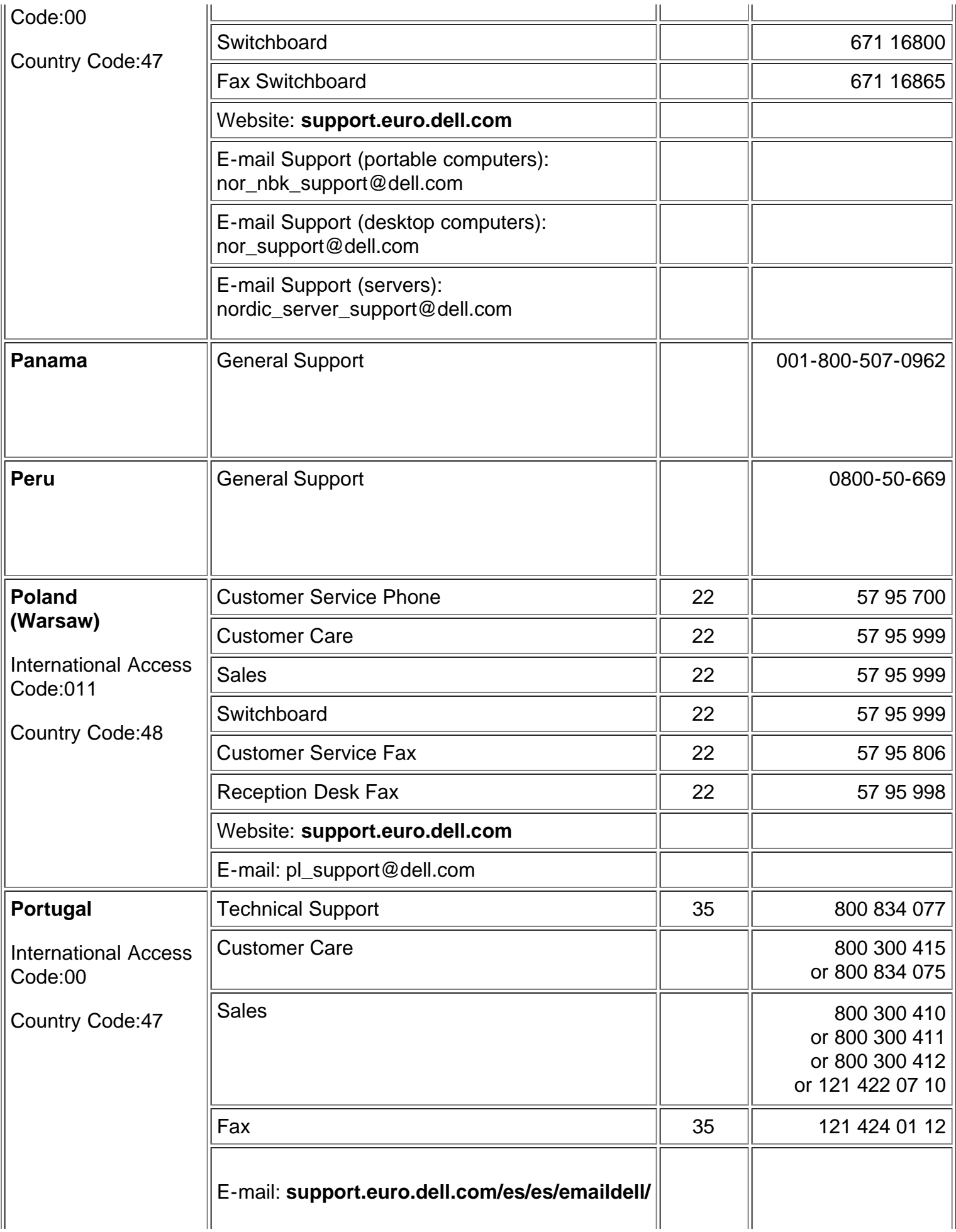

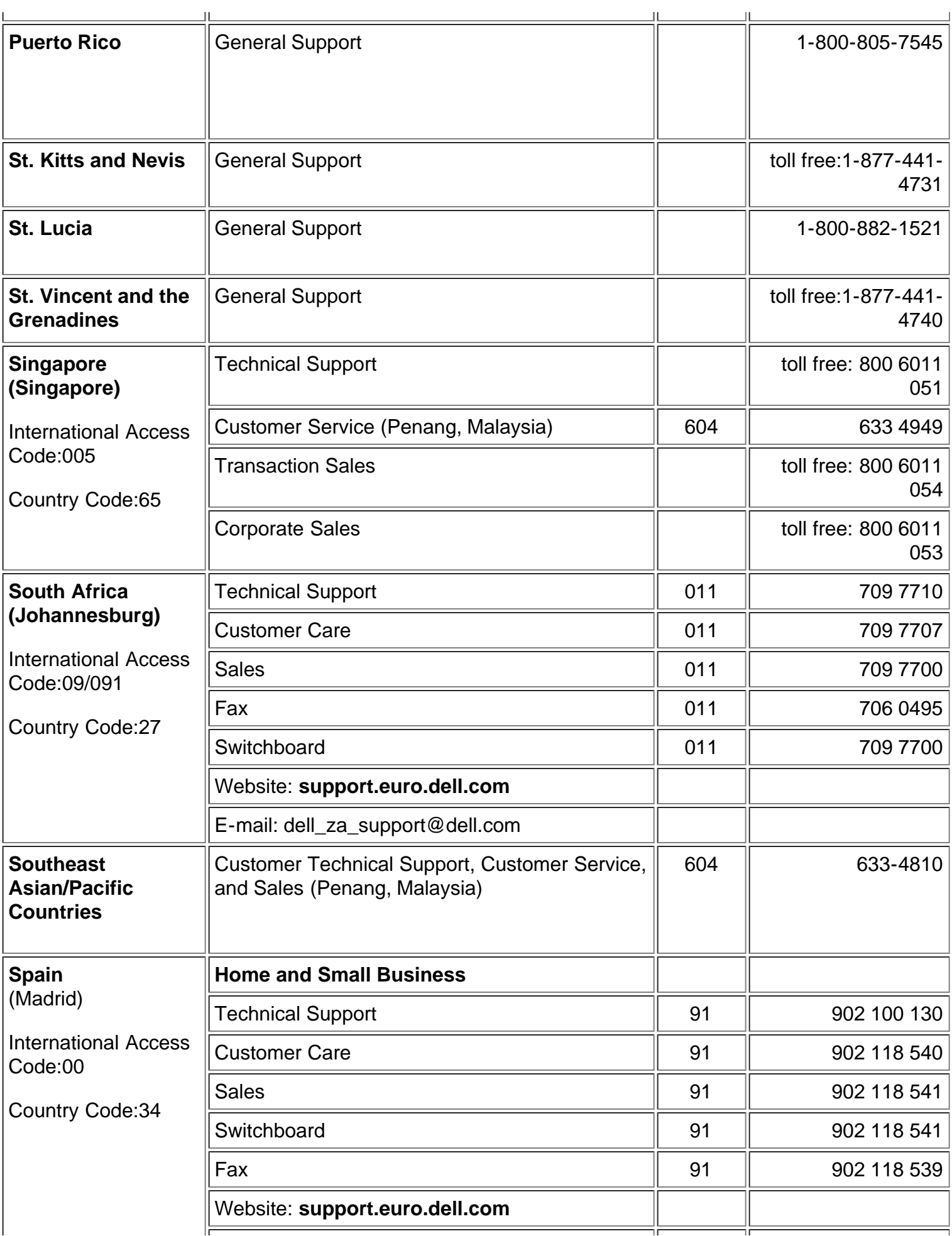

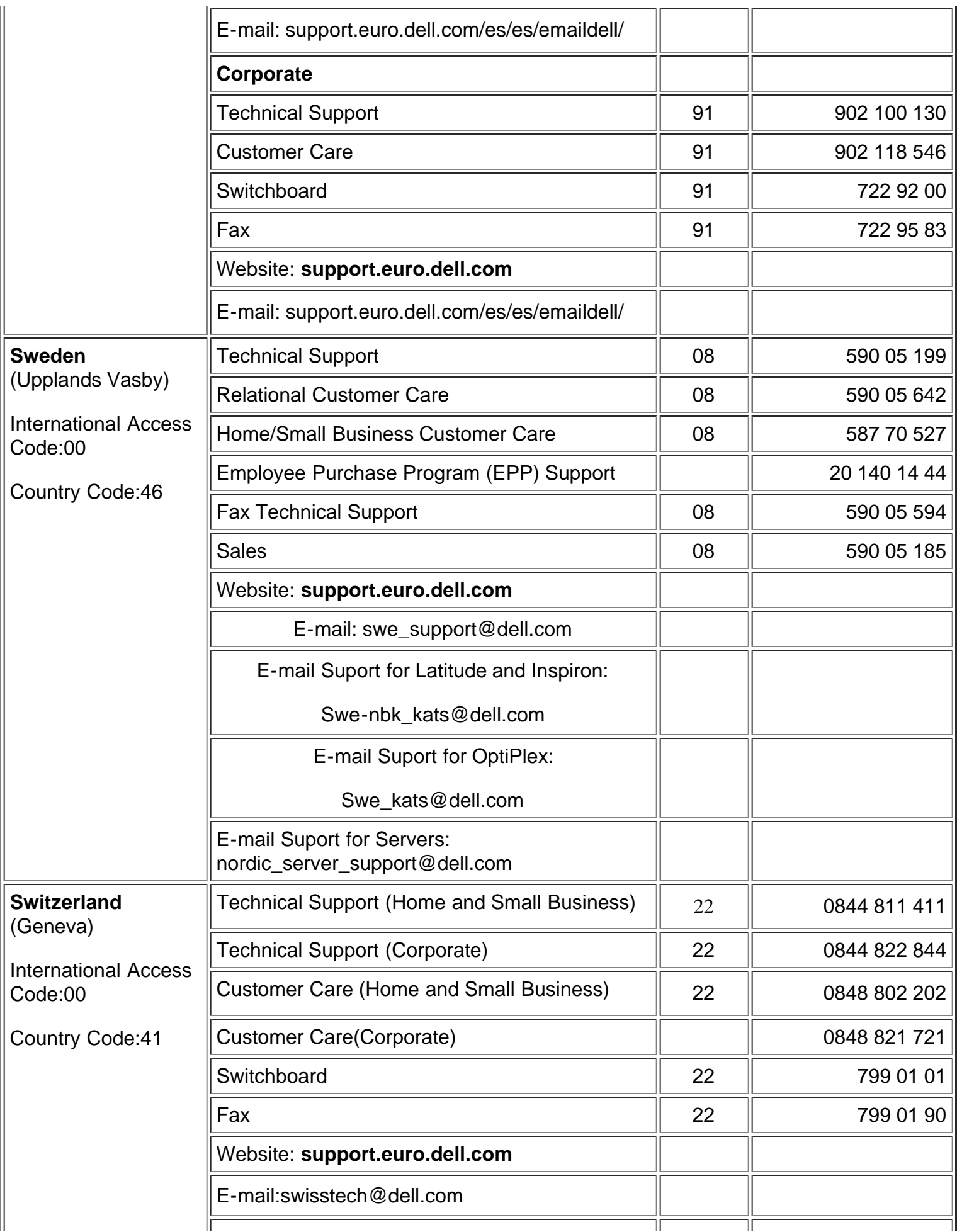

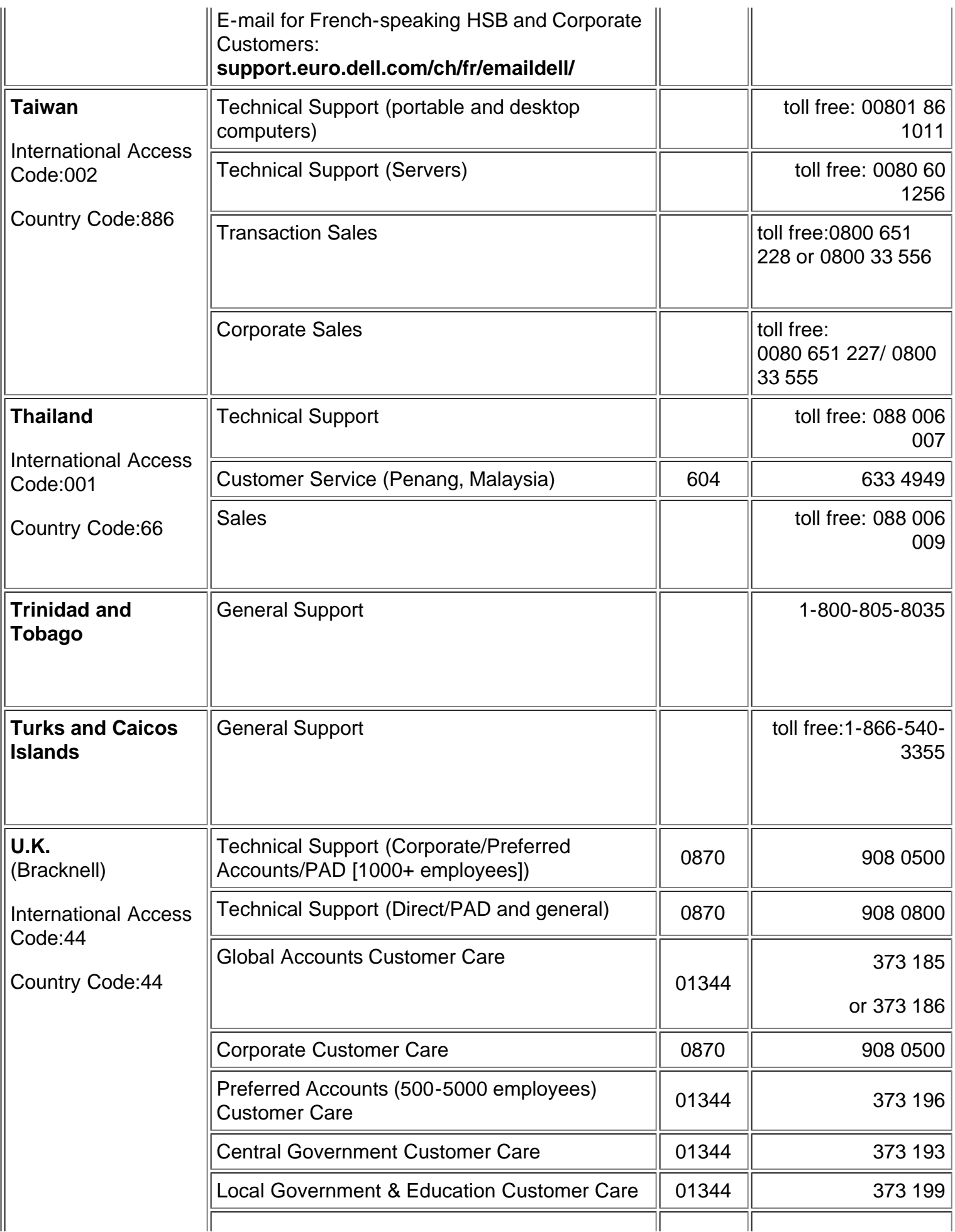

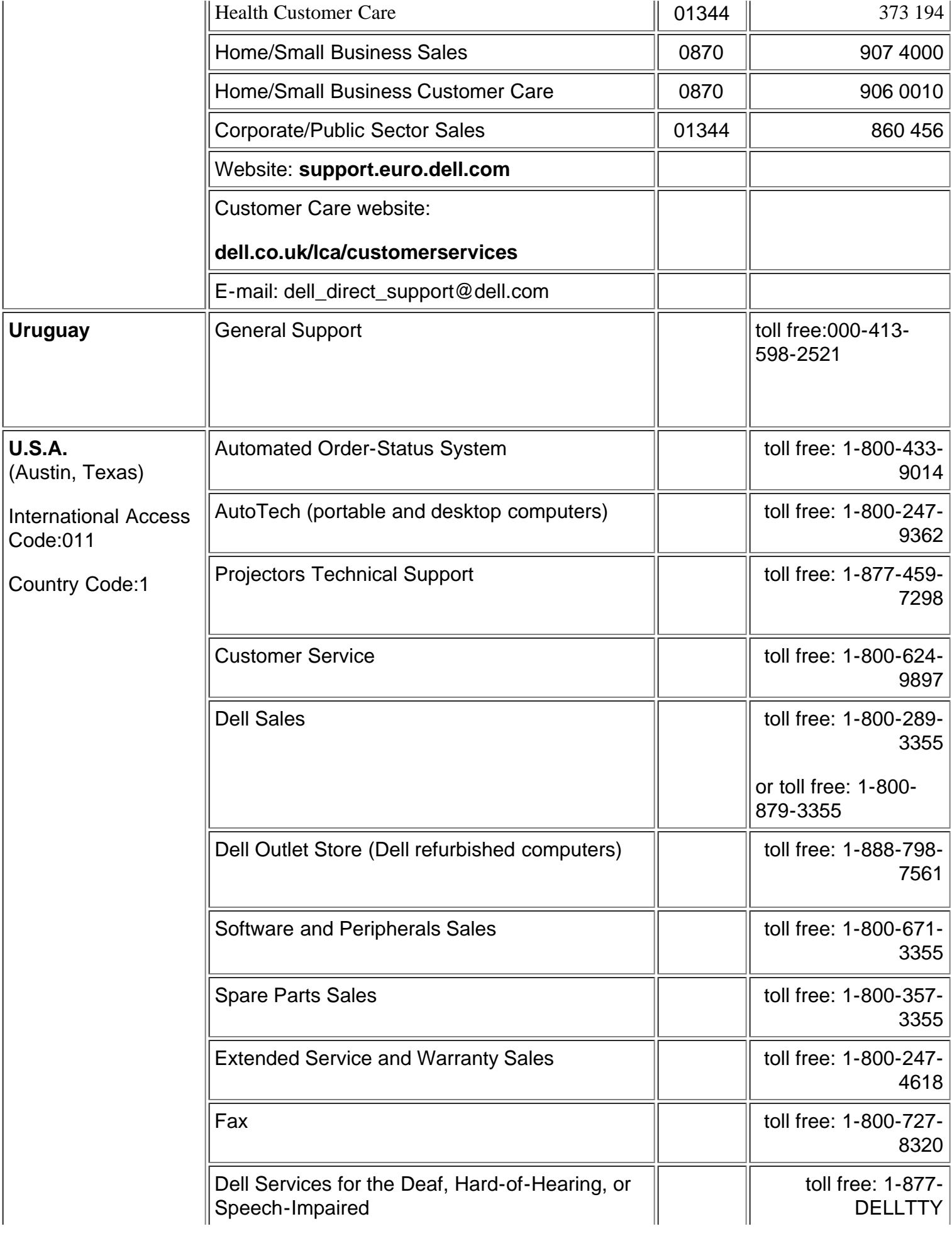

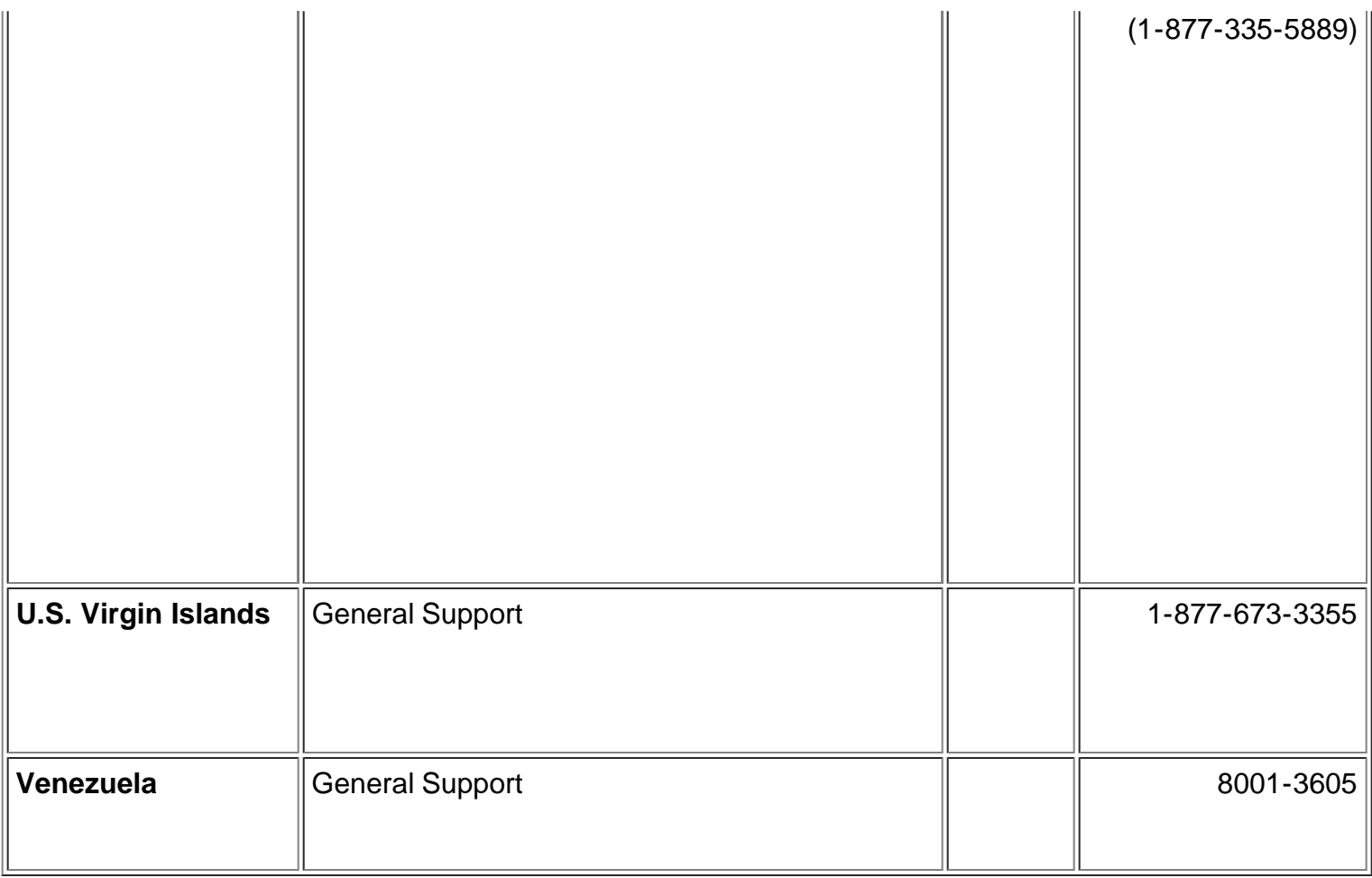

[Voltar à página de índice](#page-0-1)